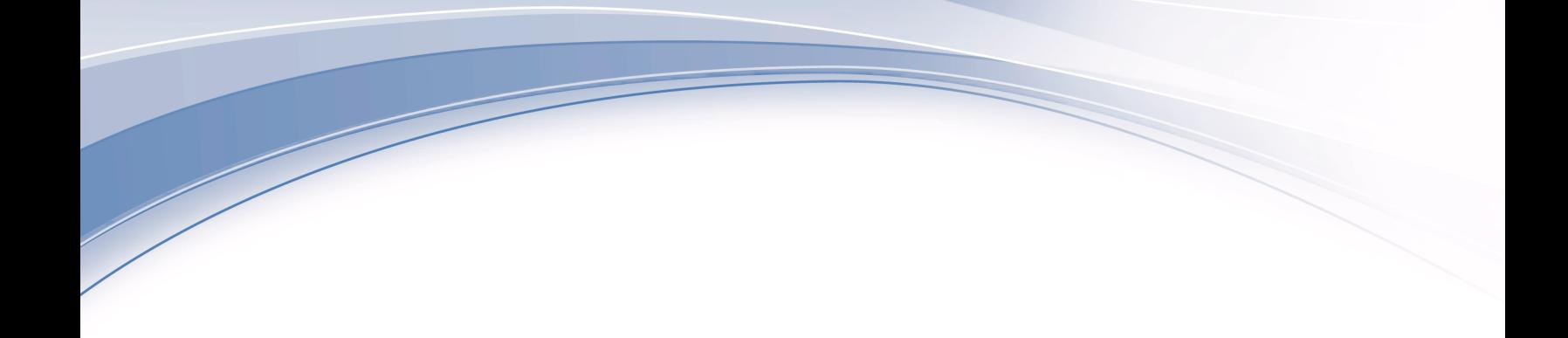

**IBM solidDB IBM solidDB Universal Cache** バージョン **6.5**

インメモリー・データベース・ ユーザー・ガイド

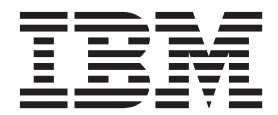

**SC88-8165-01 (**英文原典:**SC23-9875-01)** 本書および本書で紹介する製品をご使用になる前に、 51 [ページの『特記事項』に](#page-62-0)記載されている情報をお読みください。

本書は、バージョン 6 リリース 5 の IBM solidDB (製品番号 5724-V17) および IBM solidDB Universal Cache (製 品番号 5724-W91)、および新しい版で明記されていない限り、以降のすべてのリリースおよびモディフィケーション に適用されます。

お客様の環境によっては、資料中の円記号がバックスラッシュと表示されたり、バックスラッシュが円記号と表示さ れたりする場合があります。

- 原典: SC23-9875-01 IBM solidDB IBM solidDB Universal Cache Version 6.5 In-Memory Database User Guide
- 発行: 日本アイ・ビー・エム株式会社
- 担当: トランスレーション・サービス・センター
- 第1版第1刷 2010.10

- 注記 -

© Solid Information Technology Ltd. 1993, 2010

# 目次

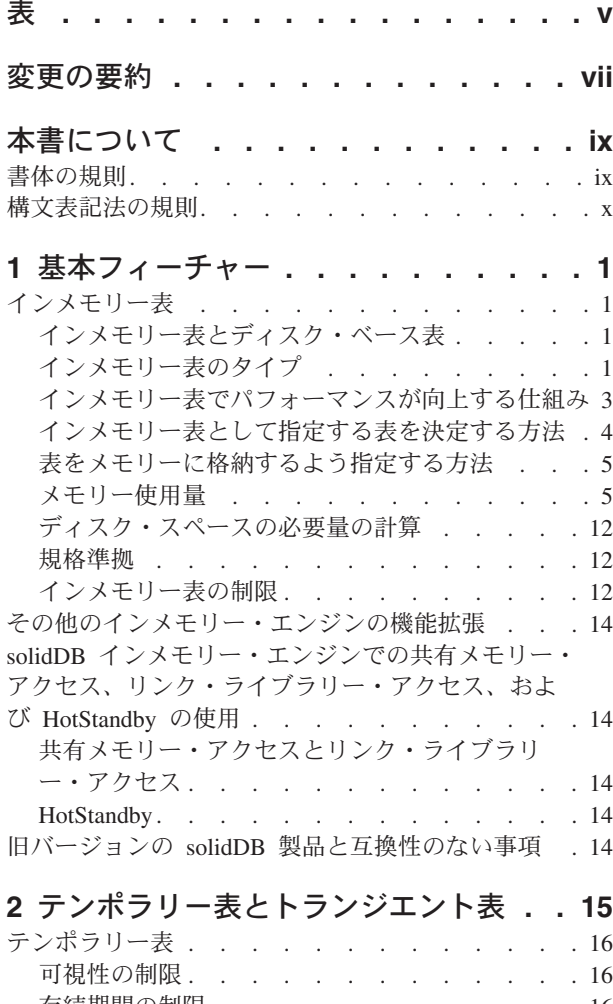

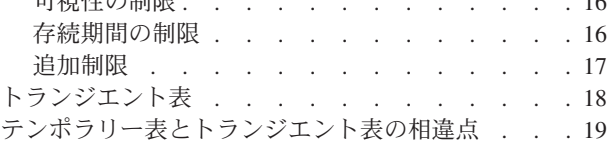

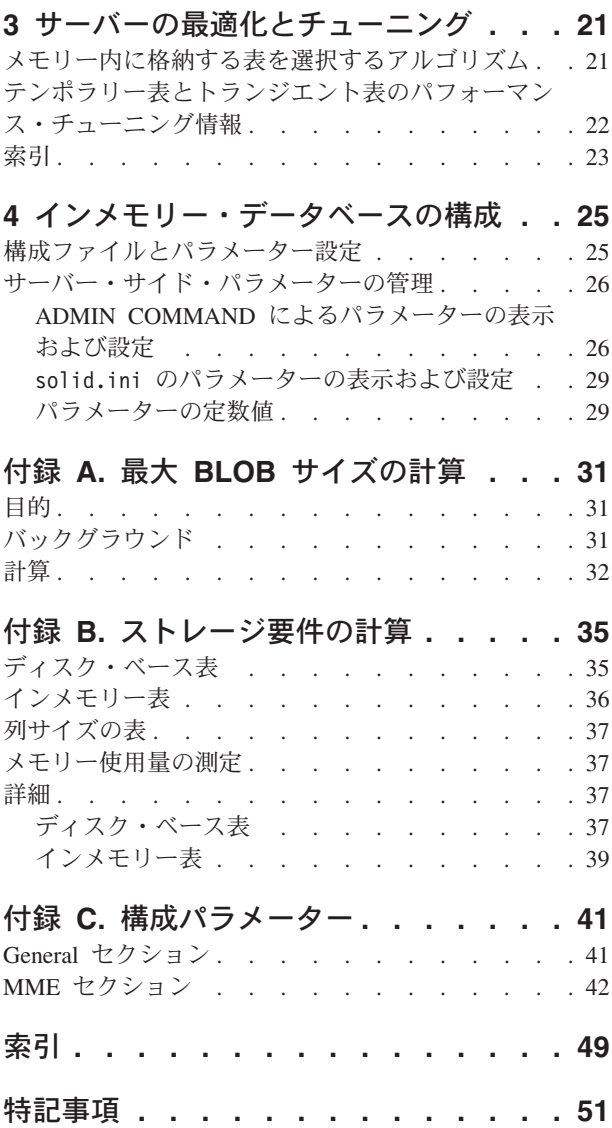

# <span id="page-4-0"></span>表

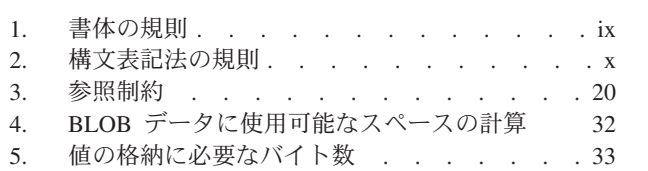

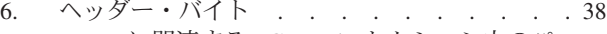

- 7. MME に関連する [General] [セクション内のパ](#page-52-0)
- ラメーター[. . . . . . . . . . . . . 41](#page-52-0)
- 8. MME パラメーター [. . . . . . . . . . 43](#page-54-0)

# <span id="page-6-0"></span>変更の要約

改訂 **01** での変更点

v パラメーター **MME.MaxBytesCachedInPrivateMemoryPool** がMME [セクション](#page-53-1) で抜けていたため、追加しました。

## <span id="page-8-0"></span>本書について

IBM® solidDB® インメモリー・データベースは、特有のデュアル・エンジンを備え たデータベース管理システム (DBMS) アーキテクチャーを採用しています。そのた め、最大パフォーマンスと大容量データ処理能力の間で最適なバランスを選択でき ます。データベース・サーバーには、2 つのエンジンが搭載されています。1 つは メイン・メモリー・エンジン (MME) であり、パフォーマンスが重要なデータに対 して可能な最高速度のアクセスを提供します。もう 1 つは従来のディスク・ベー ス・エンジンであり、ほぼすべてのデータ・ボリュームを効率的に処理できます。

solidDB メイン・メモリー・エンジンは、solidDB ディスク・ベース・エンジンおよ び solidDB の機能に基づいて構築されています。したがって、solidDB メイン・メ モリー・エンジンは、これらの製品のすべての機能を継承しています。solidDB メ イン・メモリー・エンジンは、組み込みシステムで使用することができるため、管 理や保守はほとんど必要ありません。solidDB を高可用性構成でデプロイすること により、solidDB メイン・メモリー・エンジンを高可用性システム用に最適化でき ます。また、拡張レプリケーション・コンポーネントをデプロイすることもできま す。その場合、複数の solidDB メイン・メモリー・エンジンのサーバーと solidDB ディスク・ベース・エンジンのサーバーが、互いにデータを共有し、同期化するこ とができます。

本書では、インメモリー・データベース・テクノロジーを使用することにより、デ ータベース・サーバーのパフォーマンスを最適化できる機能を紹介します。

本書の読者は、リレーショナル・データベース管理システムに関する全般的な知識 を備え、また SQL をよく知っているものとします。さらに、solidDB 製品ファミリ ーに関する基本的な知識も備えていると想定します。本書をお読みになる前に、 「*IBM solidDB* 管理者ガイド」をお読みください。まだリレーショナル・データベ ースに精通していない場合は、「*IBM solidDB* スタートアップ・ガイド 」および 「*IBM solidDB SQL* ガイド」も最初にお読みください。

## 書体の規則

solidDB の資料では、以下の書体の規則を使用します。

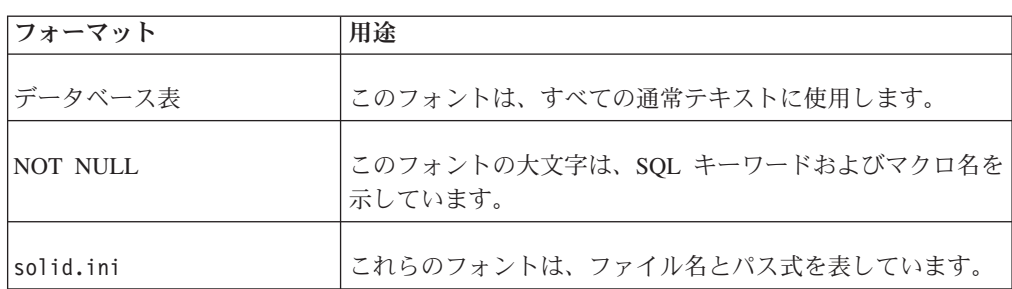

表 *1.* 書体の規則

<span id="page-9-0"></span>表 *1.* 書体の規則 *(*続き*)*

| フォーマット                               | 用途                                                                                                    |
|--------------------------------------|----------------------------------------------------------------------------------------------------|
| SET SYNC MASTER YES;<br>COMMIT WORK: | このフォントは、プログラム・コードとプログラム出力に使<br>用します。SQL ステートメントの例にも、このフォントを使<br>用します。                                                                                                    |
| run.sh                               | このフォントは、サンプル・コマンド行に使用します。                                                                                                    |
| TRIG_COUNT()                         | このフォントは、関数名に使用します。                                                                                                    |
| java.sql.Connection                  | このフォントは、インターフェース名に使用します。                                                                                                    |
| <b>LockHashSize</b>                  | このフォントは、パラメーター名、関数引数、および<br>Windows <sup>®</sup> レジストリー項目に使用します。                                                                                                    |
| argument                             | このように強調されたワードは、ユーザーまたはアプリケー<br>ションが指定すべき情報を示しています。                                                                                                    |
| 管理者ガイド                               | このスタイルは、他の資料、または同じ資料内の他の章の参<br>照に使用します。新しい用語や強調事項もこのように記述し<br>ます。                                                                                                    |
| ファイル・パス表示                            | 特に明記していない場合、ファイル・パスは UNIX® フォー<br>マットで示します。スラッシュ(/) 文字は、インストール・<br>ルート・ディレクトリーを表します。                                                                                                    |
| オペレーティング・システム                        | 資料にオペレーティング・システムによる違いがある場合<br>は、最初に UNIX フォーマットで記載します。UNIX フォ<br>ーマットに続いて、小括弧内に Microsoft® Windows フォー<br>マットで記載します。その他のオペレーティング・システム<br>については、別途記載します。異なるオペレーティング・シ<br>ステムに対して、別の章を設ける場合があります。 |

# 構文表記法の規則

solidDB の資料では、以下の構文表記法の規則を使用します。

| フォーマット                 | 用途                                                    |
|------------------------|-------------------------------------------------------|
| INSERT INTO table name | 構文の記述には、このフォントを使用します。置き換え可能<br>セクションには、このフォントを使用します。  |
| solid.ini              | このフォントは、ファイル名とパス式を表しています。                             |
|                        | 大括弧は、オプション項目を示します。太字テキストの場合<br>には、大括弧は構文に組み込む必要があります。 |
|                        | 垂直バーは、構文行で、互いに排他的な選択項目を分離しま<br>す。                     |

表 *2.* 構文表記法の規則

#### 表 *2.* 構文表記法の規則 *(*続き*)*

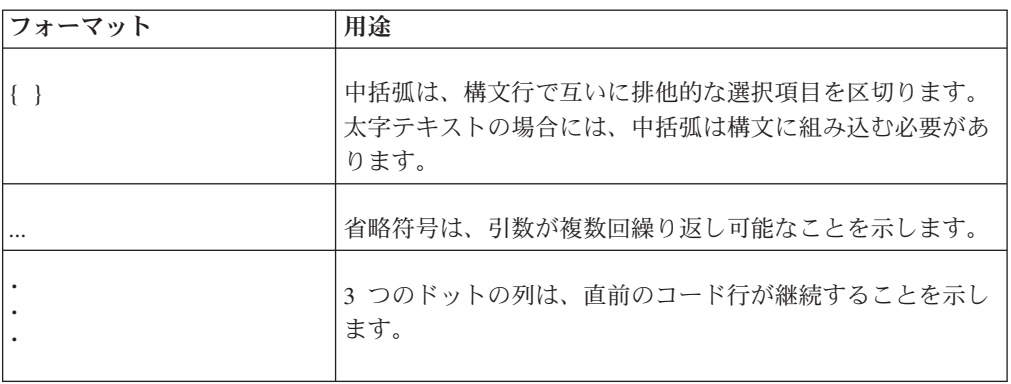

## <span id="page-12-0"></span>**1** 基本フィーチャー

IBM solidDB メイン・メモリー・エンジンは、インメモリー表の特徴であるハイパ フォーマンスと、ディスク・ベース表の特徴であるほぼ制限のない容量を兼ね備え ています。純粋なインメモリー・データベースは高速ですが、メモリー・サイズに よって厳密に制限されます。純粋なディスク・ベース・データベースでは、ストレ ージ容量にほとんど制限がありませんが、そのパフォーマンスはディスク・アクセ スに支配されます。コンピューターのメモリー・バッファー内に、データベース全 体を格納するのに十分なメモリーが存在する場合であっても、ディスク・ベース表 のために設計したデータベース・サーバーは低速となる可能性があります。なぜな ら、ディスク・ベース表に最適なデータ構造とインメモリー表に最適なデータ構造 はまったく異なるためです。

solidDB のソリューションでは、単一のデータベース・サーバーが、最適化された 2 つのサーバーをその内部に持っています。サーバーの 1 つはディスク・ベース・ アクセス用に最適化されており、もう 1 つはインメモリー・アクセス用に最適化さ れています。どちらのサーバーも同じプロセス内に共存し、単一の SQL ステート メントで両方のエンジンのデータにアクセスできます。

## インメモリー表

### インメモリー表とディスク・ベース表

表をインメモリー表として指定した場合、その表の内容全体がメモリーに格納され るため、データへのアクセスは可能な限り高速になります。一方、表がディスク・ ベース表の場合、データは主にディスクに保管され、通常、サーバーからメモリー に毎回ごく少量のデータのみコピーされます。

ほとんどの点で、インメモリー表とディスク・ベース表は類似しています。最も重 要な点は、どちらの表も、他に異なる指定をされない限り、データを保持し続ける ということです。それぞれの表で同じタイプの照会を実行することが可能です。同 じ SQL 照会またはトランザクションの中で、ディスク・ベース表とインメモリー 表を組み合わせて使用できます。SA API を使用している場合は、両方のタイプの 表を照会できます。また、インメモリー表は、索引、トリガー、ストアード・プロ シージャーなどと組み合わせて使用できます。インメモリー表では、主キー制約や 外部キー制約などの制約も使用できます。ただし、ノンパーシスタント表での外部 キー制約については、いくつかの制限があります。

solidDB では、どの表をインメモリー表にするか、およびどの表をディスク・ベー ス表にするかをユーザーが決定できます。例えば、使用頻度の高い表をメイン・メ モリー内に置くと、より高速にその表にアクセスでき、十分なメモリーがあれば、 すべての表をメイン・メモリー内に置くことができます。

### インメモリー表のタイプ

solidDB には、パーシスタントとノンパーシスタントの 2 種類の異なるインメモリ ー表が用意されています。これらについて以下に説明します。

#### <span id="page-13-0"></span>パーシスタント・インメモリー表

名前のパーシスタントが「永続的」を意味することから分かるように、パーシスタ ント・インメモリー表の存続期間に制限はありません。クライアントの照会はメモ リー内のデータのコピーにアクセスしますが、サーバーはシャットダウン時にディ スクにインメモリー表を格納するため、そのデータはサーバーが始動するときに常 に使用可能になります。インメモリー表は、トランザクション・ロギングも使用し ます。これは、電源障害などが原因でサーバーが突然シャットダウンした場合に、 発生したトランザクションのレコードがサーバーに残り、サーバーが表を更新し て、すべてのコミット済みのトランザクションのデータをすべて表に確実に反映で きるようにするためです。ディスク・ベース表と同様に、インメモリー表も、チェ ックポイントの処理中にハード・ディスク・ドライブにデータをコピーします (チ ェックポイントについて詳しくは「*IBM solidDB* 管理者ガイド」を参照してくださ  $(4)$ 。

また、インメモリー表は、solidDB の HotStandby コンポーネントと組み合わせて使 用することもできます。つまり、インメモリー表のデータは、2 次サーバーにコピ ーされ、1 次サーバーで障害が発生しても 2 次サーバーからそのデータが利用でき ます。

インメモリー表を使用するアプリケーションを設計する際には、インメモリー表と ディスク・ベース表との間にあるいくつかの違いを考慮する必要があります。最も 重要な点は、インメモリー表が常に行レベルのペシミスティック並行性制御 (ロッ ク方式) を使用するのに対して、ディスク・ベース表がオプティミスティック並行 性制御 (バージョニング方式) をデフォルトで使用することです。したがって、イン メモリー表の読み取り操作では、トランザクションの読み取り中に書き込み操作を ブロックします。さらに、インメモリー表ではデッドロックが発生する可能があり ますが、バージョニング方式のディスク・ベース表では発生する可能性はありませ ん。一方、オプティミスティック並行性制御を使用している場合には、並行性の競 合が発生する可能性があります。

アプリケーションのエラー処理を設計する際に、これらの考慮事項に留意すること が重要です。エラー処理では、使用する表のタイプによって、異なるエラー・コー ドを考慮する必要があります。

もう 1 つの重要な違いは、使用されるチェックポイント処理アルゴリズムの違いで す。インメモリー表のチェックポイント処理は、ディスク・ベース表で使用されて いるアルゴリズムとはまったく違います。インメモリー表のチェックポイント処理 の大きな利点は、チェックポイント処理中に決して、トランザクションが表へアク セスすることをブロックしないことです。したがって、応答時間の予測可能性の点 では、インメモリー表の方がディスク・ベース表よりも優れています。

インメモリー表とディスク・ベース表の 3 番目の大きな違いは、インメモリー表で は副次索引がディスクに書き込まれることは決してないということです。その代わ りに、それらはメモリー内にのみ維持され、サーバーの始動時に再作成されます。 したがって、書き込みのパフォーマンスに対する影響は、ディスク・ベース表に比 べ相当に小さくなります。また、インメモリー表では、すべての索引の速度が等し く高速ですが、ディスク・ベース表では、主キーの速度が他の索引よりも大幅に速 くなっています。

<span id="page-14-0"></span>他のあらゆる点から考えて、インメモリー表の方が全般的に相当速いことを除い て、インメモリー表とディスク・ベース表との間に違いはありません。

#### ノンパーシスタント・インメモリー表

ノンパーシスタント・インメモリー表は、サーバーのシャットダウン時にディスク に書き込まれません。したがって、正常であっても異常であっても、サーバーがシ ャットダウンがすれば、ノンパーシスタント表のデータは消失します。これらのデ ータは、ログに記録されず、チェックポイント処理も行われません。そのためリカ バリー不能ですが、パーシスタント表よりも非常に高速です。

ノンパーシスタント表は、「スクラッチパッド」表として主に使用されます。例え ば、パーシスタント表からデータをコピーし、一連の解析を実行した後に、非永続 的なコピーを廃棄する場合が考えられます。また、一連の長いトランスフォーメー ションを実行した後に、最終的な結果をパーシスタント表にコピーして戻す場合も 考えられます。

ノンパーシスタント・インメモリー表には、トランジエント表とテンポラリー表と いう 2 つの異なるタイプの表があります。

トランジエント表

トランジエント表は、データベース・サーバーがシャットダウンするまで存続しま す。複数のユーザーが同じトランジエント表を使用することができ、各ユーザーは 別のユーザーのデータをすべて見ることができます。

トランジエント表は、パーシスタント・インメモリー表と比べるといくつか制限が あります。例えば、トランジエント表には、外部キー (参照制約) を使用する上でい くつか制限があります。また、トランジエント表は、HotStandby 2 次サーバーには コピーされません。

テンポラリー表

テンポラリー表のデータは、データを挿入した接続にのみ可視で、データはその接 続の期間中のみ保持されます。テンポラリー表は、他の人が参照できない個人用の スクラッチパッドに似ています。

ロギングが回避されることに加えて、いずれのタイプの並行性制御メカニズム (レ コードのロック方式など) も使用しないため、トランジエント表よりもさらに高速 です。

トランジエント表とテンポラリー表の違いについて詳しくは、 15 [ページの『](#page-26-0)2 章 [テンポラリー表とトランジエント表』を](#page-26-0)参照してください。

#### インメモリー表でパフォーマンスが向上する仕組み

ディスク・ベース表に格納されているデータは、使用する前にメモリーに読み取る 必要があります。そして、使用後に、ディスクに書き戻す必要があります。インメ モリー表では、すべてのデータが常にメイン・メモリーに存在するため、パフォー マンスが向上します。そして、サーバーは、より効率的な技法を使用して、データ のアクセスと操作に最大のパフォーマンスを実現できます。

<span id="page-15-0"></span>ほとんどすべてのデータベース・サーバーでは、メモリーの量が多いほど動作が高 速になり、サーバーのキャッシュ・メモリーに格納できるデータのパーセンテージ が大きくなります。しかし、solidDB メイン・メモリー・エンジンのハイパフォー マンス・インメモリー・テクノロジーは、単にデータをメモリーにコピーする以上 に多くの機能を備えています。また、solidDB メイン・メモリー・エンジンは、完 全にメモリー内に格納されているデータを処理するように最適化された索引構造を 使用します。 solidDB メイン・メモリー・エンジンは、表が拡大または縮小する際 のメモリーの「フラグメント化」など、インメモリー表で発生する問題も考慮して います。

#### インメモリー表として指定する表を決定する方法

メモリー内にすべての表を格納するのに十分なメモリーがコンピューターに搭載さ れており、可能な最高のパフォーマンスをデータベース・トランザクションに提供 できれば理想的です。しかし、実際には、大部分のユーザーは、メモリー内に格納 する表のサブセットを選択し、残りの表をディスク・ベースにする必要がありま す。

メモリー内にすべての表を格納できない場合は、最も頻繁に使用するデータをメモ リーに格納してみてください。原則として、小さくて頻繁に使用する表をメモリー に入れ、大きくてあまり使用しない表はディスクに残します。大きな表を非常によ く使用する場合や、小さな表をあまり使用しない場合など、可能性のある他の組み 合わせを使用した場合、表のタイプは表へのアクセス「密度」に対応したものにす べきです。インメモリー表は、メガバイト単位当たりの 1 秒間のアクセス数が多い ほど効率的に機能します。

メモリー内に表を格納すると決定したら、そのデータをパーシスタント表、トラン ジエント表、またはテンポラリー表のいずれで格納するか選択する必要がありま す。基本的なガイドラインを以下に示します。

最初に「はい」と回答する質問に達するまで以下の質問に答えると、最も適切な表 のタイプを決定できます。

- 1. 次回のサーバー始動時に、同じデータを再び使用できる必要がありますか。答え が「はい」の場合は、パーシスタント表を使用してください。
- 2. そのデータを 2 次 HotStandby サーバーにコピーする必要がありますか。答えが 「はい」の場合は、パーシスタント表を使用してください。
- 3. 現行サーバー・セッション中にのみそのデータが必要で、そのデータを複数のユ ーザーから使用できる (または同一ユーザーからの複数の接続で使用できる) 必 要がありますか。答えが「はい」の場合は、トランジエント表を使用してくださ  $\mathcal{U}^{\mathcal{A}}$

「サーバー・セッション」という用語は、サーバーが始動してから、意図的にシ ャットダウンするか、または予期しない理由 (電源障害など) で停止するまで の、サーバーの 1 回の実行を意味しています。 「接続」は、単一ユーザーがサ ーバーに接続した後、そのユーザーがその接続を切断する時点まで継続します。 1 人のユーザーは、複数の接続を確立できますが、それらの接続は互いに独立し ています。

4. 上記の規則のいずれにも該当しない場合は、テンポラリー表を使用してくださ い。

<span id="page-16-0"></span>注**:** テンポラリー表とトランジエント表には、外部キー (参照制約) の制限などの制 限事項があり、決定に影響する可能性があります。

#### 関連情報

21 [ページの『メモリー内に格納する表を選択するアルゴリズム』](#page-32-0) 15 ページの『2 [章 テンポラリー表とトランジエント表』](#page-26-0)

#### 表をメモリーに格納するよう指定する方法

表をメモリー内に配置するか、またはディスク上に配置するか、明示的に指定する 方法が 2 つあります。

1. CREATE TABLE コマンドまたは ALTER TABLE コマンドの STORE MEMORY 節または STORE DISK 節を使用します。

CREATE TABLE employees (name CHAR(20)) STORE MEMORY; CREATE TABLE ... STORE DISK; ALTER TABLE network\_addresses SET STORE MEMORY;

CREATE TABLE ステートメントおよび ALTER TABLE ステートメントの構文 について詳しくは、「*IBM solidDB SQL* ガイド」を参照してください。

2. **General.DefaultStoreIsMemory** パラメーターを使用してデフォルトを指定しま す。

以下に例を示します。

[General] DefaultStoreIsMemory=yes

**General.DefaultStoreIsMemory** を「yes」に設定すると、 CREATE TABLE ステ ートメントで別の指定をしない限り、新しい表はインメモリー表として作成され ます。このパラメーターを「no」に設定すると、CREATE TABLE ステートメン トで別の指定をしない限り、新しい表はディスク・ベース表として作成されま す。

注**:** これらの説明は、パーシスタント表にのみ適用されます。テンポラリー表また はトランジエント表として宣言された表は、STORE MEMORY 節を使用しなくて も、自動的にメモリー内に格納されます。

### メモリー使用量

メモリー使用量を理解し、制御することは重要です。インメモリー・データベース またはサーバー・プロセスがシステムの使用可能な仮想メモリーをすべて使い切る と、データの追加も更新もできなくなるからです。サーバーが物理メモリーをすべ て使い切って、仮想メモリーを使い始めた場合、サーバーの動作は継続しますが、 パフォーマンスが大幅に低下します。

インメモリー・データベースがメイン・メモリーを使用する方法は、標準の solidDB の使用法とは異なります。インメモリー・データベースは、そのデータベ ース専用のメモリー・プールに常駐しています。solidDB のメモリー使用量につい て詳しくは、「*IBM solidDB* 管理者ガイド」を参照してください。

solidDB メイン・メモリー・エンジンには、インメモリー・データベースおよびサ ーバー・プロセスのメモリー使用量をモニターおよび制御するためのコマンドと構 <span id="page-17-0"></span>成パラメーターが用意されています。これらのコマンドとパラメーターの対象は、 サーバー全体ではなく、サーバーのインメモリー・データベース機能が中心です。

#### メモリー使用量のモニター

メモリー使用量をモニターするための管理コマンドは何種類かあります。以下に簡 単に説明します。

- ADMIN COMMAND 'info imdbsize';
- ADMIN COMMAND 'info processsize';
- ADMIN COMMAND 'pmon mme';
- ADMIN COMMAND 'memory';

これらのコマンドについて以下に説明します。

下記のコマンドの場合

ADMIN COMMAND 'info imdbsize';

インメモリー・データベースの表と索引用に現在割り振られているメモリーの量を 返します。戻り値は VARCHAR で、サーバーの使用サイズをキロバイト単位で示 します。返されるのは仮想メモリーの使用量で、物理メモリーの使用量ではないこ とに注意してください。

時間が経過すると、imdbsize の値が大きくなることがあります。その理由は、デー タをオペレーティング・システムに戻す操作は、割り振り単位でのみ可能であり、 その割り振り単位は、オペレーティング・システムに戻す前に完全に未使用の状態 でなければならないためです。

一時的なメモリー割り振り (SQL 実行のグラフなど) は、ADMIN COMMAND 'info imdbsize'; のレポートから除外されます。

下記のコマンドの場合

ADMIN COMMAND 'info processsize';

仮想メモリー・プロセスのサイズを返します。つまり、インメモリー・データベー ス・プロセスが使用するデータベース・サーバー・アドレス・スペース全体のサイ ズです。戻り値は VARCHAR で、プロセスの使用サイズをキロバイト単位で示し ます。返されるのは仮想メモリーの使用量で、物理メモリーの使用量ではないこと に注意してください。

また、インメモリー・データベース・サーバーに関連するランタイム情報を含むパ フォーマンス・カウンターもいくつか入手できます。下記のコマンドを入力しま す。

ADMIN COMMAND 'pmon mme';

以下のような現在のカウンター値を示すリストが生成されます。

RC TEXT -- ---- 0 Performance statistics: 0 Time (sec) 30 21 Total 0 MME current number of locks : 0 0 0 0

<span id="page-18-0"></span>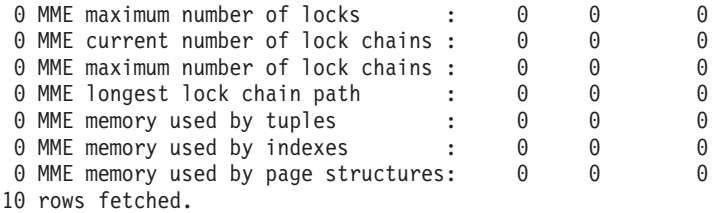

パフォーマンス統計リストで、タプル、索引、およびページ構造が使用するメモリ ー容量はキロバイト単位で示されます。

下記のコマンドの場合

ADMIN COMMAND 'memory';

動的に割り振られたヒープ・メモリーの量だけを報告します。ヒープ・ベースのメ モリー割り振りでは、メモリーは、ヒープと呼ばれる未使用メモリー領域の大容量 プールから割り振られます。ヒープ・メモリー割り振りのサイズは、実行時に決定 することができます。一時的なメモリー割り振り (SQL 実行のグラフなど) は、 ADMIN COMMAND 'mem'; のレポートの中に含まれます。

#### メモリー使用量の制御

インメモリー・データベースのメモリー使用量は、solid.ini ファイルの [MME] セ クションにある、以下の 3 つの構成パラメーターによって制御されます。

- v **ImdbMemoryLimit**
- v **ImdbMemoryLowPercentage**
- v **ImdbMemoryWarningPercentage**

さらに、プロセス ・メモリーの使用量は、solid.ini ファイルの [SRV] セクショ ンにある、以下の 4 つの構成パラメーターによって制御されます。

- v **ProcessMemoryLimit**
- v **ProcessMemoryLowPercentage**
- v **ProcessMemoryWarningPercentage**
- v **ProcessMemoryCheckInterval**

インメモリー・データベースのメモリーおよびプロセスの限度に違反した場合は、 それが solmsg.out ログ・ファイルにログとして記録されます。**ImdbMemoryLimit** および **ProcessMemoryLimit** パラメーターで定義されたメモリー限度を超えるたび に、システム・イベントが通知されます。これらのシステム・イベントについて は、「*IBM solidDB SQL* ガイド」に記載があります。

#### **ImdbMemoryLimit**

**MME.ImdbMemoryLimit** パラメーターは、インメモリー表 (テンポラリー表、トラ ンジエント表、および「通常」のインメモリー表を含む) およびそれらのインメモ リー表の索引に割り振ることができる仮想メモリーの最大容量を指定します。

**ImdbMemoryLimit** のデフォルト値は 0 です。これは「限度なし」を意味していま す。デフォルト値を使用しないことを強く推奨します。このパラメーターには、イ ンメモリー・データが完全に物理メモリー内に確実に収まるような値を設定してく ださい。必然的に、以下の要因を考慮する必要があります。

- <span id="page-19-0"></span>• コンピューターの物理メモリー量
- v オペレーティング・システムにより使用されているメモリー量
- v solidDB (当プログラム自体) のメモリー使用量
- v solidDB サーバーのキャッシュ用に確保してあるメモリー量 (**IndexFile.CacheSize** solid.ini 構成パラメーター)
- v サーバー内で並行動作する接続、トランザクション、およびステートメントで必 要となるメモリーの容量。サーバー内の並行接続とアクティブ・ステートメント が多くなるほど、サーバーに必要な作業メモリーが増えます。通常、サーバー内 のクライアント接続については、それぞれ 0.5 MB 以上のメモリーを割り振る必 要があります。
- v コンピューター内で実行中の他のプロセス (プログラムとデータ) が使用するメモ リー

限度に到達した (インメモリー表が、 **ImdbMemoryLimit** で指定されたメモリーを 100% 使い切ろうとしている) 場合、サーバーはインメモリー表に対する UPDATE 操作を禁止します。限度に到達する前に、サーバーは新しいインメモリー表の作成 を禁止し、それらの表に対する INSERT 操作を禁止します。詳しくは、 **ImdbMemoryLowPercentage** パラメーターの説明を参照してください。

以下に例を示します。

[MME]

ImdbMemoryLimit=1000MB

#### **ImdbMemoryLowPercentage**

**ImdbMemoryLowPercentage** 変数は、メモリーのパーセンテージとして (つまり、 **ImdbMemoryLimit** に対するパーセンテージとして) 表される「最低水準点」を設定 します。サーバーは、指定されたパーセンテージのメモリーを消費すると、メモリ ー消費が引き続き増大するのを防止するために、アクティビティーの制限を開始し ます。例えば、**ImdbMemoryLimit** が 1000 MB で **ImdbMemoryLowPercentage** が 90% の場合、サーバーはインメモリー表に割り振られたメモリーが 900 メガバイ トを超えると、アクティビティーの制限を開始します。具体的には、サーバーは以 下のように動作します。

- v それ以上、インメモリー表 (テンポラリー表とトランジエント表を含む) の作成お よびインメモリー表に対する索引の作成を禁止します。
- v インメモリー表への INSERT を禁止します。

上限自体 (つまり、**ImdbMemoryLimit**) に到達すると、サーバーは、インメモリー 表のレコードに対する UPDATE 操作も禁止します。

**ImdbMemoryLowPercentage** の有効な値は、60 から 99 (パーセント) までの範囲で す。

#### **ImdbMemoryWarningPercentage**

ImdbMemoryWarningPercentage パラメーターは、IMDB メモリー・サイズの警告限 度を設定します。警告限度は、ImdbMemoryLimit パラメーター値に対するパーセン テージとして表されます。ImdbMemoryWarningPercentage 限度を超えると、システ ム・イベントが発生します。

#### <span id="page-20-0"></span>**ImdbMemoryLimit** に到達したときの対処方法

この限度に到達したことを示すエラー・メッセージが表示された場合、すぐに有効 な対処を実施する必要があります。当面の問題と長期的な問題の両方に対処する必 要があります。当面の問題とは、ユーザーが重大なエラーに遭遇しないようにする こと、さらにサーバーのシャットダウンまでの間にある程度、メモリーの空き容量 を確保するようにして、サーバーを再始動したときに同じ状態 (メモリー不足) にな らないようにすることです。長期的な問題とは、今後、表が拡大しても、このよう な状態にならないようにすることです。

当面の問題に対処するには、一般に以下の作業を行う必要があります。

- 1. サーバーから切断するようにユーザーに通知します。これには 2 つの効果があ ります。1 つは、状態が悪化した場合に、その影響を受けるユーザーの数が最小 になります。もう 1 つは、テンポラリー表を使用していたユーザーが切断すれ ば、メモリーの空き容量が増えます。このエラーが発生したときに、ユーザーま たはプログラム、またはその両方が必ず安全な切断を試みるようにするためのポ リシーまたはエラー検査コードを決めておくと便利です。
- 2. メモリー使用量を大幅に低減させるほどのテンポラリー表がなかった場合は、ト ランジエント表の索引、またはトランジエント表自体 (あれば) を一部ドロップ します。

メモリー使用量に大きな差が生じるほどのテンポラリー表とトランジエント表がな かった場合は、さらに徹底した処理を行う必要があります。

- 1. インメモリー表の 1 つ以上の索引をドロップします。
- 2. サーバーをシャットダウンします。
- 3. 「通常の」インメモリー表のみが存在し、そのいずれの表にも索引がなく、また その表すべてに重要データが格納されているなど、廃棄可能なものがまったくメ モリーにない場合は、**ImdbMemoryLimit** の値を少しだけ大きくしてから、サー バーを再始動します。こうすることで、サーバーは仮想メモリーのページングを 強制的に開始するため、パフォーマンスは大幅に低下しますが、サーバーを引き 続き使用して、長期的な問題に対処できます。以前から **ImdbMemoryLimit** を 最大よりもやや低めの値に設定してある場合は、システムに仮想メモリーのペー ジングを強制的に開始させることなく、この時点でやや高めの値に設定できま す。
- 4. サーバーを再始動します。
- 5. 長期的な問題に対処する時間ができるまでは、システムを使用するユーザーの数 をできるだけ減らします。長期的な問題への対処が完了するまでは、必ずテンポ ラリー表もトランジエント表もユーザーが作成できないようにしてください。

当面の問題を解決し、サーバーのメモリーに最低限必要な少量の空き容量を確保し たら、今度は長期的な問題に対処する段階に入ります。

長期的な問題に対処するには、インメモリー表に格納されるデータの量を減らす必 要があります。この方法としては、インメモリー表 (テンポラリー表、トランジエ ント表を含む) の数を少なくするか、またはサイズを小さくする方法と、インメモ リー表の索引の数を減らす方法があります。

テンポラリー表 (またはトランジエント表) の使用頻度が高いことだけが問題の原因 になっていた場合には、多すぎる数のセッションが大きいテンポラリー表 (または トランジエント表) を同時に数多く作成しすぎないようにする以外に必要な対処は ないことがあります。

「通常の」インメモリー表がメモリーを多量に使いすぎているために問題が発生し ていた場合と、サーバーの使用可能なメモリー容量を増やすことができない場合に は、メイン・メモリーから 1 つ以上の表をディスクに移動する必要があります。幸 いにも、これは難しい作業ではありません。表をメモリーからディスクに移動する には、以下の手順を実行します。

- 1. メモリー内の表の 1 つと同じ構造 (名前は異なる) を持つ空のディスク・ベース 表を 1 つ作成します。
- 2. インメモリー表内の情報をディスク・ベース表にコピーします。

SQL ステートメント (INSERT INTO ...VALUES SELECT FROM) を 1 つ使用 して、大きな表のレコードを別の表にコピーしようとする場合には、1 つのトラ ンザクションの中ですべての操作が行われることに留意してください。このよう な操作は、データの全体量がサーバーのキャッシュ・メモリーに収まる場合にの み効率的に行われます。トランザクションのサイズがキャッシュ・サイズよりも 大きくなると、パフォーマンスは大幅に低下します。したがって、大きな表のデ ータを別の表にコピーする作業は、簡単なストアード・プロシージャーまたはア プリケーションを使用して、もっと小さなトランザクション (例えば、トランザ クションごとの行数が数千件程度) で行うことを推奨します。

注**:** 中間的な表には索引は不要です。データのコピーが正常に完了したら、新規 の「実際の表」に索引を再作成する必要があります。

- 3. インメモリー表をドロップします。
- 4. 今ドロップしたインメモリー表の元の名前にディスク・ベース表を名前変更しま す。

予防措置として、実際に使用可能な最大容量よりもやや低めの値を **ImdbMemoryLimit** に意図的に設定するようにしてください。こうしておくと、メ モリー不足になったときに、メモリーから除外可能で不要なインメモリー表または 索引がない場合に、**ImdbMemoryLimit** を少しだけ大きくして、サーバーを再始動 することで、長期的な必要性に対処できる十分な空きメモリー容量を確保できま す。

メモリー使用量が増加していることを警告するために、

**ImdbMemoryWarningPercentage** を使用できることにも留意してください。

どのような状態でも、インメモリー表の数を減らせばよいというわけではありませ ん。場合によっては、単にコンピューターのメモリーを増設する方が現実的な解決 策になることもあります。

また、問題を解決しようとするよりは、問題を回避するようにした方がよいことに も留意してください。インメモリー表に使用可能なメモリー容量をすべて使い切る 前に、信頼できる警告を通知するように、**ImdbMemoryWarningPercentage** パラメ ーターに適切な値を設定することを強く推奨します。

#### <span id="page-22-0"></span>**ProcessMemoryLimit**

**ProcessMemoryLimit** パラメーターでは、インメモリー・データベース・プロセスに 割り振り可能な仮想メモリーの最大量を指定します。**ProcessMemoryLimit** パラメー ターは、**ProcessMemoryCheckInterval** パラメーターで制御されます。

**ProcessMemoryCheckInterval** パラメーター値が 0 (ファクトリー値) の場合は、 **ProcessMemoryLimit** パラメーターが無効になります。つまり、プロセス・メモリー の限度は設定されません。

**ProcessMemoryLimit** のファクトリー値は 1 G (1 ギガバイト) です。インメモリ ー・データベース・プロセスが必ず物理メモリー内に完全に収まるような値をパラ メーターに設定してください。必要なメモリー量に影響する要因は以下のとおりで す。

- コンピューターの物理メモリー量
- オペレーティング・システムにより使用されているメモリー量
- インメモリー表 (テンポラリー表、トランジエント表、および「通常の」インメ モリー表を含む) およびこうしたインメモリー表の索引により使用されているメ モリー量
- v solidDB サーバーのキャッシュ用に確保してあるメモリー量 (**CacheSize** solid.ini 構成パラメーター)
- v サーバー内で並行動作する接続、トランザクション、およびステートメントで必 要となるメモリーの容量。サーバー内の並行接続とアクティブ・ステートメント が多くなるほど、サーバーに必要な作業メモリーが増えます。通常、サーバー内 のクライアント接続については、それぞれ 0.5 MB 以上のメモリーを割り振る必 要があります。
- v コンピューター内で実行中の他のプロセス (プログラムとデータ) が使用するメモ リー

限度に達する、つまりインメモリー・データベース・プロセスが **ProcessMemoryLimit** で指定されたメモリーを 100% 使い切ってしまった場合に は、サーバーは admin コマンドしか受け付けなくなります。

**ProcessMemoryWarningPercentage** および **ProcessMemoryLowPercentage** パラメー ターを使用して、メモリー使用量が増えたときに警告を出すようにすることができ ます。

#### **ProcessMemoryLowPercentage**

**ProcessMemoryLowPercentage** パラメーターはプロセス・サイズの合計の警告限度 を設定します。警告限度は **ProcessMemoryLimit** パラメーター値のパーセントとし て表します。この限度を超える前に、**ProcessMemoryWarningPercentage** パラメー ターを使用して定義された警告限度を超え、警告を受け取っています。 **ProcessMemoryLowPercentage** 限度を超えるとシステム・イベントが発生します。

**ProcessMemoryLowPercentage** で設定する限度は、

**ProcessMemoryWarningPercentage** の限度よりも大きな値でなければなりません。 例えば、**ProcessMemoryWarningPercentage** が 82 に設定されている場合は、 **ProcessMemoryLowPercentage** の値を 83 以上にする必要があります。

#### <span id="page-23-0"></span>**ProcessMemoryWarningPercentage**

**ProcessMemoryWarningPercentage** パラメーターはプロセス・サイズの合計の最初 の警告限度を設定します。警告限度は、**ProcessMemoryLimit** パラメーター値のパー セントとして表します。**ProcessMemoryWarningPercentage** 限度を超えると、シス テム・イベントが発生します。

**ProcessMemoryWarningPercentage** で設定する限度は、 **ProcessMemoryLowPercentage** の限度よりも小さな値でなければなりません。

#### **ProcessMemoryCheckInterval**

プロセス・サイズの限度を定期的に検査します。検査間隔は、 **ProcessMemoryCheckInterval** パラメーターを使用して設定します。間隔はミリ秒で 指定します。

ゼロ以外の最小値は、1000 (ms)です。0 または 1000、あるいは 1000 (1 秒) を超 える値だけが許可されます。指定した値が 0 より大きく、1000 未満の場合は、エ ラー・メッセージが表示されます。

ファクトリー値は 0 (プロセス・サイズの検査が無効) です。

**ProcessMemoryCheckInterval** は、さらに **ProcessMemoryLimit** パラメーターを制 御します。**ProcessMemoryCheckInterval** パラメーター値が 0 の場合は、 **ProcessMemoryLimit** パラメーターが無効になります。つまり、プロセス・メモリー の限度は設定されません。

### ディスク・スペースの必要量の計算

データベースの格納に必要なディスク・スペースを計算する際には、ディスク・ベ ース表だけでなく、インメモリー表を格納するのに必要なスペース容量を考慮する 必要があります。その理由は、サーバーのシャットダウン時に、ディスク・ドライ ブにインメモリー・データを格納するためです。(サーバーは、この情報を再始動時 にメモリーに読み戻します。)

また、シャットダウン時にサーバーはディスク・ドライブにインメモリー・データ を書き込む必要があるため、サーバーにインメモリー表があると、通常、ディス ク・ベース表だけを持つサーバーに比べてシャットダウンにかかる時間が長くなり ます。同様に、始動時にサーバーはディスク・ドライブからメモリーにデータを再 ロードする必要があるため、サーバーにインメモリー表があると、通常、始動に余 分な時間がかかります。

#### 規格準拠

インメモリー表の機能は、SQL-99 対応の ANSI 規格の一部ではありません。

#### インメモリー表の制限

#### 物理メモリーと仮想メモリー

最も明らかな制限は、インメモリー・データベース表の合計サイズは使用可能な仮 想メモリーの容量を超えることができない点です。

重要**:**

<span id="page-24-0"></span>仮想メモリーは頻繁にディスクにスワップされるため、仮想メモリーを使用する と、インメモリー表の利点が部分的に損なわれます。インメモリー表のサイズを使 用可能な仮想メモリーのサイズではなく、使用可能な物理メモリーのサイズよりも 小さくすることを推奨します。

表に必要なスペース容量を計算する際に、「BLOB」データを考慮するのを忘れない でください。一般的に、メイン・メモリーの表では BLOB 列の最大サイズは大幅に 小さくなるため、BLOB データは、ディスク・ベース表で保持する必要がありま す。

表の格納に必要なスペース容量としては、表内のデータ用のスペースだけでなく、 主キー制約および外部キー制約のサポート用に作成される索引を含む、表のすべて の索引用のスペースも考慮に入れてください。また、表が占有するスペースは、デ ィスクよりもメモリーでの方が大幅に大きくなります。

INSERT 操作または ALTER TABLE 操作の実行中に表を拡張するときなど、サー バーがメモリーを割り振ろうとしたときに仮想メモリーを使い尽くすと、エラー・ メッセージが表示されます。

#### インメモリー表からディスク・ベース表へ、またはその逆への変更

表が空の場合、表のタイプをインメモリーからディスク・ベースに、またはその逆 に変更できます。そのためには、以下のコマンドを使用します。

ALTER TABLE table name SET STORE MEMORY | DISK

表にデータが入っている場合は、データをコピーするための新しい表を (別の名前 で) 作成する必要があります。新しい表にデータをコピーした後で、古い表をドロ ップし、以下のコマンドを使用して、新しい表の名前を変更できます。

ALTER TABLE *current\_table\_name* SET TABLE NAME *new\_table\_name*

#### トランザクション分離

*SERIALIZABLE* 分離レベルはサポートされていません。

トランザクション分離レベルが SERIALIZABLE になっているトランザクションで は、インメモリー表を使用できません。インメモリー表にサポートされているトラ ンザクション分離レベルは、REPEATABLE READ と READ COMMITTED です。

*HotStandby 2* 次サーバーでは、トランザクション分離は常に *READ COMMITTED* です。

HotStandby を使用しており、HotStandby 2 次サーバーに接続した場合は、 REPEATABLE READ を指定した場合であっても、インメモリー表からデータを読 み取ったときのトランザクション分離レベルは自動的に READ COMMITTED に設 定されます。(インメモリー表は、1 次サーバーでも 2 次サーバーでも SERIALIZABLE をサポートしていません。)

#### <span id="page-25-0"></span>その他のインメモリー・エンジンの機能拡張

インメモリー表に加えて、solidDB メイン・メモリー・エンジンには、パフォーマ ンスを向上する特徴が 2 つあります。第一に、読み取り操作は、チェックポイント 処理、トランザクションのロギングなどのアクティビティーをシステムが実行して いるときでも、ディスク・アクセスを待機しません。次に、リラックス・トランザ クション・ロギングを使用すると、書き込み操作はディスク・アクセスを待機しな くなります。リラックス・トランザクション・ロギングとストリクト・トランザク ション・ロギングについて詳しくは、「*IBM solidDB* 管理者ガイド」を参照してく ださい。

## **solidDB** インメモリー・エンジンでの共有メモリー・アクセス、リンク・ラ イブラリー・アクセス、および **HotStandby** の使用

#### 共有メモリー・アクセスとリンク・ライブラリー・アクセス

共有メモリー・アクセス (SMA) とリンク・ライブラリー・アクセス (LLA) は、リ ンク可能なライブラリーの形式で solidDB サーバーを提供します。ユーザーは SMA または LLA ライブラリーにアプリケーションを直接リンクして、ネットワー ク通信プロトコルを通さずに関数呼び出しでライブラリーにアクセスできます。

SMA と LLA は、solidDB メイン・メモリー・エンジンのインメモリー表機能と互 換性があります。インメモリー表を SMA または LLA サーバー内に作成すること もできます。

SMA と LLA の詳細については、「*IBM solidDB* 共有メモリー・アクセスおよびリ ンク・ライブラリー・アクセス・ユーザー・ガイド」を参照してください。

#### **HotStandby**

solidDB 高可用性コンポーネントは、「ホット・スタンバイ」機能を提供します。 このことは、データベース・サーバーと 2 次サーバーがペアになり、この 2 つの サーバー上のデータが自動的に同期されること意味しています。一方のサーバーに 障害が発生しても、引き続きもう一方を使用できます。

solidDB メイン・メモリー・エンジンのインメモリー機能は、solidDB HotStandby と互換性があります。

パーシスタント・インメモリー表 (つまり、明確に TEMPORARY または TRANSIENT として指定されていないインメモリー表) は、HotStandby 1 次サーバ ーから 2 次サーバーに複製されます。

テンポラリー表とトランジエント表は、2 次サーバーに複製されないことに注意し てください。

### 旧バージョンの **solidDB** 製品と互換性のない事項

solidDB メイン・メモリー・エンジンは、旧バージョンの solidDB 製品とほぼ 100% の互換性があります。例外については、リリース・ノートに説明がありま す。

# <span id="page-26-0"></span>**2** テンポラリー表とトランジエント表

テンポラリー表とトランジエント表は、標準のインメモリー表よりもパフォーマン スが高くなっています。テンポラリー表とトランジエント表のデータは永続的では ありません。したがって、データを永続的に保管する場合には、テンポラリー表ま たはトランジエント表から別の表にそのデータをコピーする必要があります。

インメモリー表を作成すると、その表はデフォルトでは、「パーシスタント」つま り永続的になります。表は、サーバーのシャットダウン時にディスクに書き込ま れ、サーバーの再始動時にディスクから読み戻されます。しかし、solidDB メイ ン・メモリー・エンジンには、テンポラリー表とトランジエント表という、2 タイ プの永続的でないインメモリー表が用意されています。このタイプの表は両方と も、「一時的な」データに使用することが目的です。

テンポラリー表とトランジエント表のパフォーマンスがより高い理由は以下のとお りです。

- v テンポラリー表とトランジエント表のデータは、メモリーのみに格納され、ディ スクには書き込まれません。(サーバーをシャットダウンし再始動した場合、また はサーバーが異常終了した場合に、データは消失します。テンポラリー表の場 合、データはユーザー・セッションの終了時に廃棄されます。つまり、サーバー のシャットダウンまで維持されることがありません。)
- v テンポラリー表とトランジエント表は、トランザクション・データをディスクに 記録しません。(サーバーが異常終了すると、データはリカバリー不能になりま す。)
- v サーバーの定期的な「チェックポイント」処理の実行により、データベースのデ ータはディスク・ドライブに書き込まれますが、テンポラリー表とトランジエン ト表のデータはディスクに書き込まれません。(チェックポイントの詳細な説明に ついては、「*IBM solidDB* 管理者ガイド」を参照してください。)
- v テンポラリー表とトランジエント表は、solidDB のインメモリー表にハイパフォ ーマンス・テクノロジーを使用するだけでなく、通常のインメモリー表が使用す るよりも効率的なデータ・ストレージ構造も使用します。
- テンポラリー表には、この他にもパフォーマンス上の利点があります。セッショ ン (接続) 間でテンポラリー表内の相互のレコードを参照することがないため、テ ンポラリー表には高度な並行性制御は必要ありません (例えば、表内のレコード にロックの競合がないか検査する必要がないなどです)。

テンポラリー表とトランジエント表は、「スクラッチパッド」として使用すると特 に便利です。例えば、パーシスタント表からデータをコピーし、そのデータがテン ポラリー表にある間に、データに対して一連の操作を集中的に行ってから、結果を パーシスタント表に戻して格納することができます。こうすれば、パフォーマンス を最大化しながら、処理の完了後のデータの一部またはすべてを残すことができま す。何らかの理由により、処理が中断されても、元のデータはパーシスタント表に 安全に保管されているので、処理を再開できます。

<span id="page-27-0"></span>テンポラリー表とトランジエント表の主な違いは、テンポラリー表のデータは単一 の接続にのみ可視であるのに対して、トランジエント表のデータはすべてのユーザ ーに可視であることです。

以下では、これらの 2 つのタイプの表のそれぞれについて具体的に説明します。テ ンポラリー表とトランジエント表には共通点がいくつもあるため、以下の 2 つのセ クションでは部分的に重複している個所があります。2 つのタイプの表についてそ れぞれ完全に説明した上で、両者の違いを明確にします。 22 [ページの『テンポラリ](#page-33-0) [ー表とトランジエント表のパフォーマンス・チューニング情報』で](#page-33-0)、その違いにつ いて詳しく説明します。

### テンポラリー表

テンポラリー表のデータの可視性と存続期間は、強い制限を受けます。

#### 可視性の制限

データを挿入したセッション (接続) でのみ、そのデータを参照できるため、データ の可視性には制限があります。セッションでテンポラリー表を作成し、その表にデ ータを挿入する場合、表に対する特権を付与したとしても、他のユーザーのセッシ ョンからは、そのデータを参照できません。複数のセッションが同じ表を同時に使 用する可能性がありますが、それぞれのセッションには、そのセッション独自のデ ータしか見えないことに注意してください。(各セッションに見えるのは独自のデー タのみであるため、表に固有の制約があったとしても、固有の値を表に確実に挿入 するために他のセッションと調整する必要がないことに注意してください。例え ば、ID 列にユニーク制約があるテンポラリー表を作成した場合、別々のセッション 双方で、ID を値 1 に設定したレコードを挿入することが可能です。) 各セッショ ンからは、そのセクション独自のデータしか参照しないため、UPDATE、DELETE などの操作は、そのセッション独自のデータのみに影響します。

#### 存続期間の制限

現行セッションを終了する (つまり、サーバーの接続を切断する) とすぐにデータは 廃棄されるため、データの存続期間には制限があります。再度、接続したときに、 データはもう存在しません。

理解すべき重要な点は、「テンポラリー表」という名前の「テンポラリー」という 言葉が、表自体を指すのではなく、データを指すということです。サーバーは、テ ンポラリー表の定義 (データではなく) をサーバーのシステム表に実際に保管するた め、切断した後にも定義は残ります。したがって、後でサーバーに再接続したとき に、表自体は存在しているが、内容は空になっています。つまり、いったん表を作 成したら、それ以降のセッションで同じ表を再作成する必要はありません。実際、 既存のテンポラリー表と同じ名前のテンポラリー表をいずれかのユーザーが作成し ようとすると、エラー・メッセージを受け取ります。「テンポラリー表」の意味を 切断と同時に (単にデータではなく) 表そのものが消えると考えているのであれば、 これは予期しない動作かもしれません。

もちろん、データはなくても表は存続するため、その表が不要になったら、DROP TABLE コマンドを使用して表定義をドロップする必要があります。

<span id="page-28-0"></span>表は存続するので、データベース・スキーマ定義をエクスポートした場合、テンポ ラリー表を再作成するためのコマンドが出力に含まれます。

ユーザーがセッションを切断すると、そのセッションのテンポラリー表の内容が消 去されるので、セッションでテンポラリー表のデータを大量に処理していた場合に は、セッション切断後しばらくの間は、サーバーの CPU 使用率が高い場合があり ます。

#### 追加制限

以下に、テンポラリー表の追加制限をいくつか示します。

- v HotStandby コンポーネントの使用時に、テンポラリー表のデータは、2 次サーバ ーに複製されません。テンポラリー表の定義自体は、HotStandby 2 次サーバーに 複製されることに注意してください。したがって、2 次サーバーへのフェイルオ ーバーが必要な場合、既に作成したテンポラリー表を再作成する必要はありませ ん。ただし、その中にデータを再作成する必要はあります。
- v テンポラリー表は、拡張レプリケーション・システムで「マスター」表としては 使用できません。(ただし、拡張レプリケーション・システム内でレプリカ表とし ては使用できます。)
- v テンポラリー表には、参照制約があることによる使用方法に関する制限事項があ ります。テンポラリー表は、別のテンポラリー表を参照できますが、他のタイプ (つまり、トランジエントまたはパーシスタント) の表を参照することはできませ ん。他のタイプの表は、テンポラリー表を参照できません。この章の参照制約の 表を参照してください。

このセクションにリストした制限を除いて、テンポラリー表は、通常の (パーシス タント) インメモリー表のように動作します。例えば、

- v テンポラリー表に索引を付けることができます。
- v テンポラリー表はビューで使用できます。
- v テンポラリー表にトリガーを作成することができます。
- v テンポラリー表に BLOB 列を格納できます (ただし、それらの列の長さは、数キ ロバイトに制限されています)。
- v テンポラリー表は、特定のカタログ内およびスキーマ内に存在します。
- v テンポラリー表には、特権が適用されます。言い換えると、テンポラリー表の作 成者は、その表に特権を付与すること、および特権を取り消すことができます。 また、DBA も、表に対する特権の付与と取り消しを行うことができます。ただ し、あるセッションでテンポラリー表にデータを入れた場合、そのデータを他の セッションから見ることはできません。たとえ DBA によるセッションや、その テンポラリー表に対する SELECT 特権を付与されたユーザーのセッションであっ ても、それは不可能です。したがって、表に対する特権を付与することは、単に その表を使用する権利を他のユーザーに付与することであり、データを使用する 権利を付与することではありません。テンポラリー表に対するデフォルトの特権 は、パーシスタント表に対するデフォルトの特権と同じであることに注意してく ださい。

テンポラリー表を作成するには、以下に示す構文を使用します。ここで、「<...>」 は、他のいずれの表タイプの場合も同じ構文であることを表しています。

<span id="page-29-0"></span>CREATE [GLOBAL] TEMPORARY TABLE <...>;

CREATE TABLE コマンドの完全な構文については、「*IBM solidDB SQL* ガイド」 を参照してください。

テンポラリー表は、常にインメモリー表です。 STORE DISK 節を使用すると、サ ーバーはエラーを返します。STORE MEMORY を使用するか、または STORE 節 全体を省略した場合、サーバーはテンポラリー表をインメモリー表として作成しま す。

solidDB のテンポラリー表の実装は、「グローバル・テンポラリー表」に対する ANSI SQL:1999 規格に完全に準拠しています。 solidDB のすべてのテンポラリー 表は、キーワード GLOBAL が指定されているかどうかに関係なくグローバル表で す。solidDB は、ANSI の定義にあるように、「ローカル・テンポラリー表」をサポ ートしません。

### トランジエント表

トランジエント表のデータは存続期間が制限されています。サーバーがデータを維 持する期間は、シャットダウンするまでの間だけです。

トランジエント表のデータの「スコープ」(可視性) は、パーシスタント表のデータ と同じです。トランジエント表に挿入されたデータは、該当する特権があれば、他 のユーザーのセッションからも見ることができます。

トランジエント表には以下のいくつかの制限があります。

- v トランジエント表は、HotStandby コンポーネントを使用している場合に、2 次サ ーバーには複製されません。トランジエント表自体 (トランジエント表のデータ ではなく) は HotStandby 2 次サーバーに複製されることに注意してください。し たがって、2 次サーバーにフェイルオーバーする必要がある場合は、既に作成し たトランジエント表を再作成する必要はありません。ただし、その中にデータを 再作成する必要はあります。
- v トランジエント表には、参照制約でどのように使用できるかに関する制限事項が あります。トランジエント表は、他のトランジエント表もパーシスタント表も参 照することができます。テンポラリー表を参照することはできません。テンポラ リー表もパーシスタント表もトランジエント表を参照することはできません。こ の章の参照制約の表を参照してください。
- v トランジエント表は、拡張レプリケーション・システムで「マスター」表として は使用できません。(ただし、拡張レプリケーション・システム内でレプリカ表と しては使用できます。)

このセクションにリストした制限を除いて、トランジエント表は、「通常の」(パー シスタント) インメモリー表のように動作します。以下に例を示します。

- v トランジエント表はビューで使用できます。
- v トランジエント表に索引を付けることができます。
- v トランジエント表にトリガーを作成することができます。
- v トランジエント表に BLOB 列を格納できます (ただし、それらの列の長さはイン メモリー表の場合と同じように、数キロバイトに制限されています)。
- <span id="page-30-0"></span>v トランジエント表には、特権が適用されます。
- v トランジエント表は、特定のカタログ内とスキーマ内に存在します。

トランジエント表が入っているデータベースをエクスポートすると、トランジエン ト表のデータもエクスポートされます (表の構造もそのままエクスポートされま す)。

トランジエント表を作成するには、以下に示す構文を使用します。ここで、 「<...>」は、他のいずれの表タイプの場合も同じ構文であることを表しています。

CREATE TRANSIENT TABLE <...>;

CREATE TABLE コマンドの完全な構文については、「*IBM solidDB SQL* ガイド」 を参照してください。

トランジエント表は、常にインメモリー表です。STORE DISK 節を使用すると、サ ーバーはエラーを返します。STORE MEMORY を使用するか、または STORE 節 全体を省略した場合、サーバーはトランジエント表をインメモリー表として作成し ます。

サーバーは実際にはトランジエント表の定義 (データではなく) をサーバーのシステ ム表に格納し、サーバーがシャットダウンした後も、その定義を残すことに注意し てください。サーバーを後で再始動すると、表はそこに残っていますが、データは 残っていません。つまり、いったん表を作成したら、再作成する必要はありませ ん。実際、いずれかのユーザーが既存のトランジエント表と同じ名前のトランジエ ント表を作成しようとすると、エラー・メッセージを受け取ります。これは、その 名前の表を最初に作成した後に、サーバーをシャットダウンして再始動した場合で あっても、結果は同じです。「トランジエント表」の意味をサーバーの切断と同時 に消える表であると考えているのであれば、これは予期しない動作かもしれませ ん。

もちろん、データはなくてもトランジエント表は存続するため、その表が不要にな ったら、DROP TABLE コマンドを使用して表定義をドロップすることができま す。

solload ユーティリティーを使用して、トランジエント表にデータをインポートする ことができます。

トランジエント表は SQL 対応の ANSI 規格には規定されていません。トランジエ ント表は、SQL 規格に対する solidDB の拡張機能です。

## テンポラリー表とトランジエント表の相違点

トランジエント表とテンポラリー表の主な違いは、以下のとおりです。

v トランジエント表では、システム内のすべてのセッション (接続) で同じデータを 表示できます。テンポラリー表では、データを作成したユーザーのみが、そのデ ータを表示できます。

複数のユーザーが同じデータにアクセスする可能性があるので、トランジエント 表では、並行性制御が使用されます。トランジエント表は、ペシミスティック並 行性制御 (「ロック方式」) のみサポートしています。

<span id="page-31-0"></span>テンポラリー表は並行性制御を使用しないので、トランジエント表よりも高速で す。

- v トランジエント表内のデータは、サーバーがシャットダウンするまで存続します が、テンポラリー表内のデータが存続するのは、ユーザーがセッションからログ アウトするまでだけです。このことは、あるセッションでトランジエント表に挿 入したデータは、そのデータの作成者が切断した後も、他のセッションで表示で きることを意味しています。
- v トランジエント表のデータは **solexp** ツールを使用してエクスポートできますが、 テンポラリー表のデータはできません。
- 2 つの表タイプに対する参照整合性規則は異なります。

以下の表に、どの表タイプが他のタイプを参照できるかを示します。例えば、ト ランジエント表がパーシスタント表を参照する外部キーを持つことができる場 合、「トランジエント子」の行と「パーシスタント親」の列の交点のセルに 「YES」とあります。外部キー制約が許可されない場合には、ダッシュ (-) があ ります。

表 *3.* 参照制約

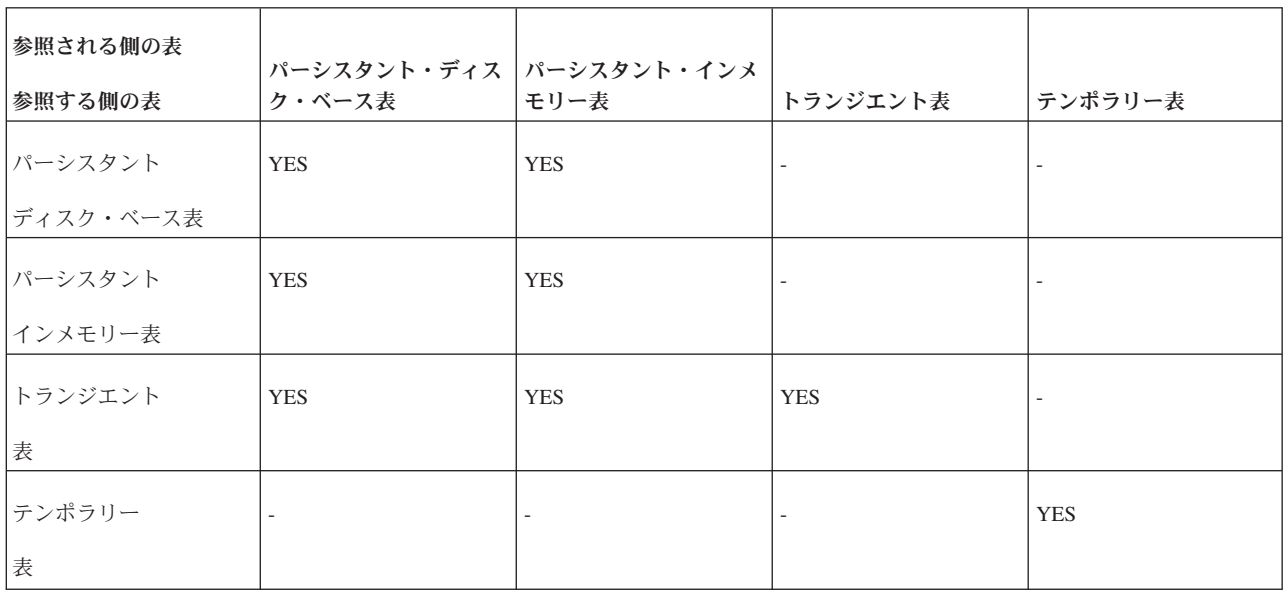

どのタイプの表も、自分自身を参照できます。加えて、トランジエント表は、パー シスタント表を参照できます (逆の参照はできません)。その他のすべての組み合わ せは無効です。

## <span id="page-32-0"></span>**3** サーバーの最適化とチューニング

この章では、solidDB メイン・メモリー・エンジンに備わっている機能を使用し て、サーバーの最適化とチューニングを行う方法について詳しく説明します。

### メモリー内に格納する表を選択するアルゴリズム

いくつかの表を格納するのに十分なメモリーが存在するが、メモリー内にすべての 表を格納することはできない場合のために、以下に、メモリー内に格納する表を選 択する戦略を示します。

その原則は、アクセスの「密度」を考慮することです。明らかに、アクセス頻度が 高いと、アクセス「密度」も高くなります。同様に、1 秒間のアクセス回数が一定 であれば、表が大きいほどアクセス「密度」は低くなります。

アクセス密度は、1 秒間の 1 メガバイト当たりのアクセス単位で測定し、行/MB/秒 と記述します。(簡単にするために、行ごとに 1 アクセスとします。) 例えば、1 メ ガバイトの表があり、10 秒間で 300 行にアクセスする場合、密度は以下のように なります。

30 行/MB/秒 = 300 行 / 1MB / 10 秒

2 番目の例として、500 KB の表が存在し、1 秒間で 300 行にアクセスする場合を 考えます。アクセス密度は、以下のようになります。

600 行/MB/秒 = 300 行 / 0.5 MB / 秒

明らかに、最初の表より 2 番目の表の方がアクセス密度が高く、格納できるのがこ れらの表のどちらか 1 つのみの場合には、2 番目の表をメモリーに格納すべきで す。

この公式は、いくらか簡略化されています。

1. 毎回のアクセスでアクセスされるバイト数を考慮した方がいい場合があります。 一般に、これは平均行サイズですが、バイナリー・ラージ・オブジェクト (BLOB) を使用する場合、または表全体ではなく索引のみを読み取ることで必要 なすべての情報をサーバーが検出できる場合には平均行サイズにならない可能性 があります。

サーバーは、通常「ブロック」(1 ブロックは一般に 8 KB) の倍数でディスクか らデータを読み取るため、アクセスごとのバイト数または行ごとのバイト数は、 これらを考慮しない公式に比べ若干正確な数値にすぎないことに注意してくださ い。読み取るのが 10 バイトの行でも、また 2000 バイトの行でも、サーバー は、ほぼ同じ量の作業を行います。

2. 表のサイズを考慮する場合は、その表に対する索引のサイズも考慮しなければな らないことに注意してください。索引を追加するたびに、その表に関して、さら に多くのデータを追加して格納することになります。その上、表に外部キー制約 を追加すると、サーバーは、適切な索引 (まだ存在しない場合) を作成して、そ

<span id="page-33-0"></span>の表に対する特定のタイプの参照操作を高速化します。メモリー内の表のサイズ を計算する場合は、その表、その表のすべての索引、およびその表のすべての BLOB を考慮する必要があります。

すべての表のアクセス密度を計算した後で、それらの表に最上位から最下位まで順 序を付けます。次に、使用可能な物理メモリーをすべて使い切るまで、最高密度の 表から始めて、リストの下位の表へ順に、表をインメモリー表として指定していき ます。

残念ながら、このプロセスは、このように単純ではありません。その理由は、この 説明では、完全に情報が揃っていると想定し、かつ任意の時点でディスク・ベース からインメモリー (またはその逆) に表を変更できると想定しているためです。実際 には、コンピューター内の空きメモリーの合計容量が分からない場合があります。 誤って、コンピューターの物理メモリーにある空き以上に多くのインメモリー表を 指定することがあります。その結果として、表がディスクにスワップされる場合が あります。このため、パフォーマンスが大幅に低下することがあります。また、表 に相当の量のデータを入れるまで、その表の実際のアクセス頻度が分からない場合 があります。しかし、現行バージョンの solidDB サーバーでは、表にデータを入れ る前の表の作成時にインメモリー表かディスク・ベース表かを指定する必要があり ます。そのため、各表の使用量の推定値、各表のサイズの推定値、および空きメモ リー容量の推定値に基づいて計算を行う必要があります。さらに、平均アクセス密 度が時間とともに変化しないと想定しています。

また、このアプローチでは、今後さらに表を追加する計画はないものと想定し、表 のサイズは大きくならないと想定しています。一般に、利用できるすべてのメモリ ーを使い果たしてはいけません。表のサイズが大きくなる見込みを考慮して十分な スペースを残し、またエラーの場合の余裕を多少残して、メモリー不足にならない ようにする必要があります。

それでも、このアルゴリズムは、メモリー内に格納する表を選択するための基本的 なガイドとなります。

重要**:** 仮想メモリーは頻繁にディスクにスワップされる可能性があるため、仮想メ モリーを使用すると、インメモリー表の利点が相殺されます。常に、DBMS プロセ ス全体がコンピューターの物理メモリーに確実に収まるようにしてください。

### テンポラリー表とトランジエント表のパフォーマンス・チューニング情報

#### 注意**:**

テンポラリー表とトランジエント表のいずれを使用するかを決める際に、テンポラ リー表とトランジエント表のデータが一時的なデータであり、永続的なデータでは ないことに留意してください。データはディスクには保管されません。**HotStandby** を使用している場合、データは **HotStandby 2** 次サーバーにはコピーされません。 データはトランザクション・ログにも書き込まれないため、サーバーが異常終了し た場合には、リカバリーできません。データを失い、作業を最初からやり直すわけ にいかない場合には、テンポラリー表とトランジエント表を使用しないでくださ  $\mathcal{U}$ 

<span id="page-34-0"></span>テンポラリー表とトランジエント表のいずれにするのかを決める場合、念頭におく 主要項目は以下のとおりです。

- v テンポラリー表のデータはセッションが終了すると消失しますが、トランジエン ト表のデータはサーバーがシャットダウンするまで存続します。
- v テンポラリー表のデータは、他のセッション/接続から見ることはできません。
- v テンポラリー表は、並行性の競合検査をほとんど行わないため、トランジエント 表よりも高速です。

データを「共有」する必要がなく、また現行セッションから切断した後にデータが 不要であれば、テンポラリー表を選択してください。テンポラリー表の方がオーバ ーヘッドが少なく、パフォーマンスが高いからです。

## 索引

表がメモリー内に格納される場合、その表の索引もすべてメモリーに格納されま す。当然、パフォーマンスはアップしますが、同時にメモリー・スペースの消費も 増えます。

一般に、インメモリー索引によって飛躍的な高速化が可能なので、表のデータへの アクセス速度を確実に速くするために、インメモリー索引を使用することを推奨し ます。

表と索引をすべて格納できる十分なメモリーがない場合は、特定の索引を追加する ことが最善策ではないこともあります。一部の照会の速度が速くなったとしても、 その照会が、別の表の格納に使用されるはずのメモリーを使用することで、その他 の照会の速度は遅くなるからです。

## <span id="page-36-0"></span>**4** インメモリー・データベースの構成

この章では、ご使用の環境、パフォーマンス、および操作要件に合わせて、solidDB インメモリー・データベースを構成する方法を説明します。この説明は、「*IBM solidDB* 管理者ガイド」の『*solidDB* の構成』セクションの一部です。

solidDB メイン・メモリー・エンジンに関連する使用可能なすべてのパラメータ ー・リストの概要については、 41 ページの『付録 C. [構成パラメーター』を](#page-52-0)参照し てください。

## 構成ファイルとパラメーター設定

solidDB は、ほとんどの構成情報を solid.ini ファイルから取得します。より具体 的には、2 つの異なる solid.ini 構成ファイルが、1 つはサーバー上、もう 1 つ はクライアント上に存在します。どちらの構成ファイルも、必須ではありません。 構成ファイルが存在しない場合は、ファクトリー値が使用されます。solid.ini 構 成ファイルには、クライアント用とサーバー用の構成パラメーターがそれぞれ格納 されています。クライアント・サイド構成ファイルが使用されるのは、ODBC ドラ イバーが使用され、構成ファイルがアプリケーションの作業ディレクトリーに存在 しなければならない場合です。

注**:** solidDB の資料では、solid.ini ファイルについて言及するときは、通常、サー バー・サイドの solid.ini ファイルを指します。

solidDB は、始動時に、まず SOLIDDIR 環境変数で設定されているディレクトリー から solid.ini ファイルを開こうとします。この変数で指定されたパスからこのフ ァイルが見つからない場合、またはこの変数が設定されていない場合には、サーバ ーまたはクライアントは、現行作業ディレクトリーでこのファイルを開こうと試み ます。現行作業ディレクトリーは、通常、solidDB サーバーを始動、またはクライ アント・アプリケーションを開始したディレクトリーと同じです。 -c サーバー・コ マンド行オプションを使用して、別の作業ディレクトリーを指定することもできま す。コマンド行オプションについて詳しくは、「*IBM solidDB* 管理者ガイド」の 『付録 *B solidDB* コマンド行オプション』を参照してください。

構成ファイルには、solidDB パラメーター用の設定が入っています。特定のパラメ ーターの値が solid.ini ファイルに設定されていない場合、solidDB はそのパラメ ーターのファクトリー値を使用します。ファクトリー値は、使用するオペレーティ ング・システムによって異なることがあります。

一般に、ファクトリー値のままでパフォーマンスにも操作容易性にも問題はありま せんが、状況によっては、一部のパラメーター値を変更することで、パフォーマン スが向上することもあります。

solid.ini ファイルにパラメーターの名前と値のペアを設定することで、構成を変 更することができます。例えば、サーバーのネットワーク・アドレスを指定するに は、パラメーター名 Listen および適切な値を使用して、以下のように指定します。 Listen=tcp 192.168.255.1 1315

<span id="page-37-0"></span>これは、サーバーがクライアント要求を listen する際に、TCP/IP プロトコル、ネッ トワーク・アドレス 192.168.255.1、およびポート番号 1315 を使用して listen する 必要があることを指定します。

パラメーターは、構成ファイルのセクション・カテゴリーに従ってグループ化され ています。セクション・カテゴリーおよび使用可能なすべてのパラメーターの概要 については、「*IBM solidDB* 管理者ガイド」の『付録 *A* サーバー・サイド構成パラ メーター』および『付録 *B* クライアント・サイド構成パラメーター』を参照してく ださい。

各セクション・カテゴリーは、以下の例のように、大括弧で囲まれたセクション名 で始まります。

[com]

[com] セクションには、通信情報がリストされます。セクション名は、大/小文字を 区別しないことに注意してください。セクション名 [COM]、[Com]、および [com] はすべて同じものです。

サーバー・サイド solid.ini 構成ファイルのセクションの例を以下に示します。

[IndexFile] FileSpec\_1=C:¥soldb¥solid1.db 1000M CacheSize=64M

## サーバー・サイド・パラメーターの管理

solidDB パラメーターとその値の表示と変更を行う方法としては、以下の方法があ ります。

v 以下のコマンドを入力します。

ADMIN COMMAND 'parameter'

および

ADMIN COMMAND 'describe parameter'

solidDB SQL エディター (テレタイプ) で入力してください。

v solidDB ディレクトリーにある solid.ini ファイルを直接、編集する。

以下のセクションでは、ADMIN COMMAND と solid.ini を使用して、パラメー ターを管理する手順について説明します。

注**:** サーバーの通信プロトコル・パラメーターの表示および設定について詳しく は、「*IBM solidDB* 管理者ガイド」の『ネットワーク接続の管理』のセクションを 参照してください。

#### **ADMIN COMMAND** によるパラメーターの表示および設定

ADMIN COMMAND を使用すれば、solidDB サーバーを介してサーバーを再始動す ることなくパラメーターをリモートで変更することができます。すべてのパラメー ターが、たとえ solid.ini 構成ファイルになくても、アクセス可能です。パラメー ターが存在しなければ、ファクトリー値が使用されます。

#### <span id="page-38-0"></span>パラメーターの表示

以下のコマンドを使用して、1 つのパラメーターまたは数多くのパラメーターのサ マリーを表示できます。

ADMIN COMMAND 'parameter [-r] [*section\_name[.parameter\_name]*]';

上記の要素について以下に説明します。

- v -r オプションは、現行値のみが必要であることを指定します。
- *section name* は、solid.ini 内でパラメーターが置かれているカテゴリーの名前 です。

パラメーターをすべて表示するには、solidDB SQL エディター (テレタイプ) で以 下のコマンドを入力します。

ADMIN COMMAND 'parameter';

現行値、開始値、およびファクトリー値 を示した全パラメーターのリストが返され ます。以下のようにセクション名を追加することにより、表示パラメーターを特定 のセクションに限定することができます。

ADMIN COMMAND 'parameter logging';

以下に示すように、あるパラメーターの名前を完全に指定すると、その単一パラメ ーターに関連する値をすべて表示することができます。

admin command 'parameter logging.durabilitylevel'; RC TEXT -- ---- 0 Logging DurabilityLevel 3 2 2 1 rows fetched.

3 つの値が表示されます (以下の順序で表示される)。

- v 現行値
- v サーバー始動時に使用された開始値
- v 製品に事前設定されているファクトリー値

必要に応じて、このコマンドを -r オプションで修飾することにより、現行値のみを 表示することも可能です。以下に例を示します。

ADMIN COMMAND 'parameter -r';

#### 特定のパラメーター説明の表示

特定のパラメーターに関するより詳細な説明を表示することもできます。この説明 の中には、有効なパラメーター・タイプおよびアクセス・モードが含まれます。特 にパラメーターは動的な処理が必要になることがあるため、この情報は役立ちま す。パラメーターのサポートは、製品、プラットフォーム、またはリリースによっ て異なる場合があります。

パラメーターの説明を表示するには、solidDB SQL エディター (テレタイプ) で以 下のコマンドを入力します。

ADMIN COMMAND 'describe parameter [*section\_name[.parameter\_name]*] ';

単一パラメーターの結果セットが以下のように表示されます。

<span id="page-39-0"></span>admin command 'describe parameter logging.durabilitylevel'; RC TEXT -- ---- 0 DurabilityLevel 0 Default transaction durability level  $0.10N$ 0 RW 0 2 0 3

0 2

7 rows fetched.

結果セットの行内容は以下のとおりです。

- v パラメーター名。これは、CacheSize のようなパラメーターの名前です。
- v パラメーターの説明。
- データ型
- アクセス・モード。以下のうちの 1 つです。
	- RO: 読み取り専用。値は動的には変更できません
	- RW: 読み取り/書き込み。値は動的に変更でき、変更後すぐに有効になりま す。
	- RW/STARTUP: 値は動的に変更できますが、次回のサーバー始動時まで変更 内容は反映されません。
	- RW/CREATE: 値を動的に変更できますが、変更は新しいデータベースの作成 時に有効になります。
- 開始値 には、パラメーターの開始値を表示します。
- 現行値 には、パラメーターの現行値を表示します。
- v ファクトリー値 は製品に事前設定されている値を表示します。

#### パラメーター値の設定

特定のパラメーターに値を設定するには、solidDB SQL エディター (teletype) を使 用して以下のコマンドを入力します。

ADMIN COMMAND 'parameter *section name.parameter name=value [temporary]*';

上記の要素について以下に説明します。

*value* は、有効なパラメーター値です。

注**:**

値を指定しないと、パラメーターにファクトリー値 (または設定解除値) が設定され ます。また、アスタリスク (\*) の付いたパラメーター値を割り当てた場合は、その パラメーターにはファクトリー値が設定されます。

temporary を設定すると、変更値は solid.ini ファイルに格納されません。

オプションで、等号の前後にブランクを使用できることに注意してください。

以下に例を示します。

-- 通信トレースをオンに設定 ADMIN COMMAND 'parameter com.trace = yes'; <span id="page-40-0"></span>注**:**

パラメーター管理の操作はトランザクションの一部ではないため、ロールバックす ることはできません。

このコマンドは、結果セットとして新しい値を返します。パラメーターのアクセ ス・モードが RO (読み取り専用) か、または入力した値が無効な場合、ADMIN COMMAND ステートメントはエラーを返します。

#### パラメーター変更の永続性

アクセス・モードが RW\* のパラメーターに対する変更は、次のチェックポイント において solid.ini ファイルにすべて格納されます。これは、temporary オプショ ンで設定されている値には適用されません。

以下のコマンドを使用すれば、変更した値をすぐに格納するように要求することも できます。

ADMIN COMMAND 'save parameters [*ini\_file\_name*]';

*ini\_file\_name* が指定されていない場合、現行の solid.ini ファイルが再書き込みさ れます。そうでない場合は、構成ファイル全体が新しい場所に書き込まれます。こ れは、後で使用できるように、構成ファイルのチェックポイントを保存する便利な 方法です。

#### **solid.ini** のパラメーターの表示および設定

- 1. solidDB プロセスの作業ディレクトリーにある solid.ini ファイルを開きま す。
- 2. パラメーターの値を表示します。

表示されるパラメーターは、サーバーで現在アクティブなパラメーターです。パ ラメーター値を設定していない場合は、始動時にファクトリー値が使用されま す。ファクトリー値は、solidDB が稼働しているオペレーティング・システムに より異なる場合があります。

- 3. 必要であれば、セクション、パラメーター、およびパラメーター値を追加しま す。
- 4. 変更を保存します。

変更をアクティブにするには、サーバーを再始動する必要があります。

#### パラメーターの定数値

構成ファイルの IndexFile セクションの中にある BlockSize パラメーターのパラメ ーター・アクセス・モードは RO です。このパラメーターはデータベースの作成時 に設定され、それ以降は変更できません。

別の定数値を使用する場合には、データベースを新規作成する必要があります。デ ータベースを新規作成する前に、solidDB ディレクトリーの solid.ini ファイルを 編集して、パラメーターの新しい定数値を設定します。

以下の例では、solid.ini ファイルに以下の行を追加して、索引ファイルに新しい ブロック・サイズを設定しています。

[IndexFile]  $\overline{B}$ lockSize = 4096

solid.ini ファイルの編集と保存が終了したら、古いデータベース・ファイルとロ グ・ファイルを移動または削除してから、solidDB を始動します。

注**:**

ログのブロック・サイズは、次にサーバーを始動するまでの間に変更できます。

## <span id="page-42-0"></span>付録 **A.** 最大 **BLOB** サイズの計算

目的

インメモリー表とディスク・ベース表の重要な違いの 1 つは、インメモリー表の列 の値が単一「ページ」(solid.ini 構成ファイルに指定されているページ・サイズ、 最大サイズは 32 KB) に収まる必要があるということです。そのため、インメモリ ー表は、ページ・サイズより大きい文字ファイルまたはバイナリー・ファイルを格 納できません。しかし、小さめのバイナリー・ファイルはサポートされます。

この付録では、インメモリー表に収まるように、文字列またはバイナリー列の値の 最大サイズを計算する方法について示します。

### バックグラウンド

今日、INT や CHAR などの標準的なデータ型で簡単には格納できないデータを使 用するアプリケーションが数多くあります。代わりに、long 文字やバイナリー・フ ォーマットがより適している場合があります。そのようなときのデータは、*CLOB* (文字ラージ・オブジェクト) および *BLOB* (バイナリー・ラージ・オブジェクト) で格納できます。 CLOB は、最大 20 億文字の解釈可能文字を格納します。BLOB データ型には、一連のバイナリー数 (8 ビットのバイト群) として、ほぼすべてのデ ータを格納できます。一般に、BLOB は、簡単に数値または文字として解釈できな い大きな可変長データの格納に使用されます。例えば、BLOB はデジタル化された 音 (コンパクト・ディスク上の音楽など)、マルチメディア・ファイル、またはセン サーから読み取った時系列データを保持できます。

solidDB では、BLOB は幅広くサポートされており、BINARY、VARBINARY およ び LONG VARBINARY など、さまざまなデータ型から選択します。その中で最後 の LONG VARBINARY は標準データ型 BLOB にマップされます。

CLOB は、6 つのデータ型、CHAR、WCHAR、VARCHAR、WVARCHAR、LONG VARCHAR、および LONG WVARCHAR で実装されています。最後の 2 つのデー タ型は、標準データ型 CLOB および NCLOB にマップされます。データ型 CLOB と BLOB について詳しくは、「*IBM solidDB SQL* ガイド」の付録 *A* の『文字デー タ型』および『バイナリー・データ型』の各セクションを参照してください。

ディスク・ベース表に関しては、solidDB で BLOB ストレージが実装されているた め、アクセス速度と大量データを格納できることの必要性との間でバランスが取れ ます。データ型 (VARCHAR、VARBINARY など) に関係なく、一般に、短い値は 表に格納されますが、より長い値は、そのデータの一部または全体がデータベー ス・ストレージ・ツリーの個別領域に格納されます。この点がユーザーに意識され ることはまったくありません。ユーザーは、単にデータ型を決定し、solidDB が残 りの処理を担当します。ユーザー・データは、データの実際の物理的な位置に関係 なく、常に同じ方法でアクセスされ、また表に格納されるように見えます。ディス ク・ベース表では、VARCHAR フィールドと VARBINARY フィールドの最大長は 2 ギガバイトです。

インメモリー表では、BLOB データは、完全に表自体に格納されます。また、 BLOB の最大長は、「ブロック・サイズ」で制限されます (インメモリー表の行 は、ページ長または「ブロック」長を超えることはできません)。この付録には、イ ンメモリー表に格納できる VARCHAR データまたは VARBINARY データの最大 サイズを見積もるのに役立つ情報があります。

## <span id="page-43-0"></span>計算

BLOB で使用可能なスペースを計算するためのアルゴリズムでは、概算値が計算さ れます。以下の表をコピーして、ご使用の表に該当する値を記入してください。記 入されている手順に従って、BLOB データに使用可能な残りスペースを計算しま す。

表 *4. BLOB* データに使用可能なスペースの計算

|                | 値  | 値に入力する内容                                                                                                    | 値の意味                                                                                                    |
|----------------|----|----------------------------------------------------------------------------------------------------|----------------------------------------------------------------------------------------------------|
|                |    | 左のスペースに、ご使用のブロック・サイ<br>ズまたは 32767 (どちらか小さい方) を入<br>力します。ブロック・サイズは、<br>solid.ini 構成ファイルの [IndexFile] の<br>BlockSize に設定した値、または「IBM<br>solidDB 管理者ガイド」に記載のデフォル<br>トのどちらかです。 | ブロック・サイズ (ページ・サイズ) は、<br>「ブロック」内のバイト数であり、ディス<br>ク・ブロックに似ています。各行は1つ<br>のブロック内に収まる必要があるため、ブ<br>ロック・サイズは行の最大サイズを表して<br>います。 |
| 2              | 17 | 左記のハードコード値を使用します。                                                                                                    | ページごとのオーバーヘッドのバイト数で<br>す。                                                                                                |
| 3              | 10 | 左記のハードコード値を使用します。                                                                                                    | 行ごとのオーバーヘッドのバイト数です。<br>大きな BLOB の場合には、各ページ内に<br>1 行のみ存在すると想定します。                                                         |
| $\overline{4}$ |    | 表に対して明示的に主キーを宣言した場合 <br>には、値として 10 を入力します。それ以<br>外の場合には、20 を入力します。                                                                                                    | サーバーが各表に自動的に追加する列で使<br>用するバイト数を表します。                                                                                     |
| 5              |    | 表内の列数を 2 倍した値を入力します。                                                                                                    | 列に関するオーバーヘッドのバイト数で<br>す。                                                                                                 |
| 6              |    | 表内のデータの固定サイズ列のサイズの合<br>計を入力します。(各固定サイズ・データ<br>型のサイズについては、以下の表 5 を参<br>照してください。)                                                                                           | 固定サイズ列が占有するスペースを表しま<br>す。                                                                                                |
|                |    | BLOB 列数を入力します。                                                                                                    | BLOB 値の終端に使用するバイト数です<br>(値ごとに 1 バイト)。                                                                                    |
| 8              |    | 2 行目から 7 行目までの値を合計しま<br>す。                                                                                                    | BLOB 値以外のすべてで使用される合計<br>スペースです。                                                                                          |
| $\overline{Q}$ |    | 8 行目から 1 行目を減算します。                                                                                                    | BLOB データ用に使用可能な概算バイト<br>数です。表内に単一の BLOB 列が存在す<br>る場合は、その BLOB 値の概算最大サイ<br>ズです。                                           |

注**:** 最大ブロック・サイズは 64 K です。ただし、最大行サイズ (つまり、最大 BLOB サイズ) は 32 K (実際には 32 K - 1、つまり 32767) にすぎません。ブロ ック・サイズが 64K または 32K の場合は、表の 1 行目にブロック・サイズの代 わりに 32767 を入力してください。

以下の表に、各固定サイズ・データ型の値を格納するのに必要なバイト数を示しま す。例えば、SQL FLOAT 型の値の格納には 8 バイトが必要です。

| データ型                                | ストレージ・サイズ (バイト単位)                   |
|-------------------------------------|-------------------------------------|
| <b>TINYINT</b>                      | 1                                   |
| <b>SMALLINT</b>                     | $\overline{c}$                      |
| <b>INT</b>                          | 4                                   |
| <b>BIGINT</b>                       | 8                                   |
|                                     |                                     |
| DATE/TIME/TIMESTAMP                 | 11                                  |
| <b>FLOAT / DOUBLE PRECISION</b>     | 8                                   |
| <b>REAL</b>                         | 4                                   |
| NUMERIC / DECIMAL                   | 11                                  |
| CHAR / VARCHAR / LONG VARCHAR       | $char\_length$ (column_value) + 1   |
| WCHAR / WVARCHAR / LONG WVARCHAR    | char_length(column_value) $* 2 + 1$ |
| BINARY / VARBINARY / LONG VARBINARY | $octet_length(column_value) + 1$    |

<span id="page-44-0"></span>表 *5.* 値の格納に必要なバイト数

## <span id="page-46-0"></span>付録 **B.** ストレージ要件の計算

この付録では、メモリーまたはディスクに表およびその索引を格納するのに必要な メモリーまたはディスク・スペースを見積もるための情報を記載します。

ここに示す公式は、以下を含めて、いくつかの理由で厳密ではありません。

- v solidDB は、一部のデータを圧縮します。
- v 可変長データ (例えば VARCHAR) では、格納される値の実際の長さに応じて、 必要なスペース容量は異なります。
- v インメモリー・データ構造では、すべてのレコードに対して、必ずしも同じ数の 「ポインター」が格納されるわけではありません。

この説明の大部分では、データは圧縮されないもので、最大数のポインターがある と想定しています。したがって、以下の公式を使用して得られる結果は、普通、あ る程度の余裕がある値です。つまり、公式では、必要なスペース容量を多めに見積 もります。

下の公式では、以下の表記

sum\_of(x)

は、各「x」のサイズの合計を求めることを意味しています。例えば、 sum of(col size)

は、表または索引内の各列のサイズの合計を求めることを意味しており、また sum of(index sizes)

は、表に対するすべての索引のサイズの合計を求めることを意味しています。

## ディスク・ベース表

ディスク・ベース表で必要なスペースに関する一般公式は、以下のようになりま す。

chkpt factor x (table size + sum of(index sizes)) 上記の要素について以下に説明します。 chkpt factor は、 1.0 と 3.0 の間 (以下に説明) です。 table size  $=$ 1.4 x rows x (sum of(col size + 1) + 12) 上記の要素について以下に説明します。 rows は、行数です。 sum\_of(col\_size + 1) は、列のサイズの合計に、 列ごとに 1 バイトを加算した値です。 列のサイズは、後の表に示してあります。

各ディスク・ベース索引について、index\_size は以下のようになります。

1.4 x rows x (*pkey\_size* + *idx\_size*)

ここで、pkey\_size は主キー内の列のサイズの合計、および idx\_size は索引内の列 のサイズの合計です。

<span id="page-47-0"></span>chkpt factor は、「チェックポイント」処理に一時的に最大でデータベース・サイズ の 3 倍が必要になる場合があることを考慮するために必要です。チェックポイント 処理中は、データベース内の変更された各ページがメモリーからディスクにコピー されます。データベース内のすべてのページが更新された場合、既にディスク上に 存在するのと同じだけのページ数をメモリーからコピーする可能性があります。そ の上、現行のチェックポイント処理が正常に完了するまで、成功した最新のチェッ クポイントは削除されません。したがって、チェックポイント処理中は、ディスク に各ページのコピーが最大で同時に 3 つ (データベース内のページ用に 1 つ、成 功した最新のチェックポイント用に 1 つ、および実行中の現行チェックポイント用 に 1 つ) 存在することがあります。したがって、チェックポイント係数は、1.0 と 3.0 の間になります。多くのデータベースでは、3.0 に近い値を指定することはほと んどありません。高水準のアクティビティーを持つ小規模のデータベースの場合で も、一般に値は 1.5 で十分です。チェックポイント処理の頻度が低いほど、 chkpt factor を大きくする必要があることに注意してください。

注**:** ディスク・ベース索引では、主キーを明示的に定義しないと、サーバーで生成 された「行番号」が主キーとして使用されます。これにより、主キー索引は、挿入 されたのと同じ順序でレコードを格納することになります。

### インメモリー表

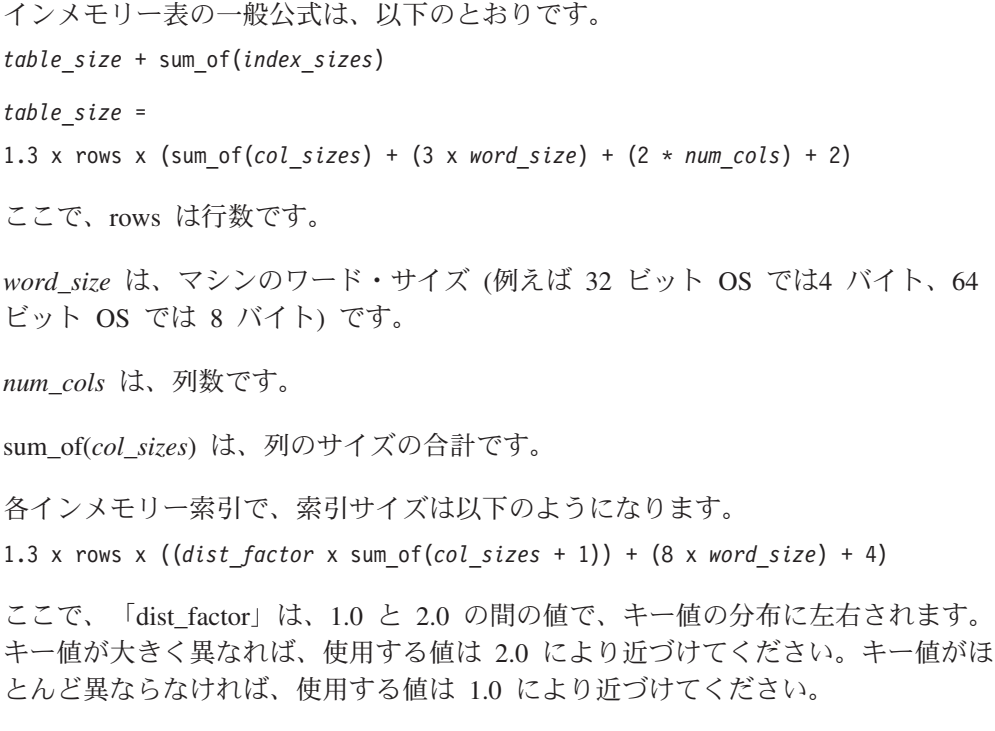

## <span id="page-48-0"></span>列サイズの表

TINYINT: 2 バイト

SMALLINT: 2 バイト

INT: 4 バイト

BIGINT: 8 バイト

DATE/TIME/TIMESTAMP: 11 バイト

FLOAT / DOUBLE PRECISION: 8 バイト

REAL: 4 バイト

NUMERIC / DECIMAL: 12 バイト

CHAR / VARCHAR / LONG VARCHAR: char\_length(column\_value) + 5

WCHAR / WVARCHAR / LONG WVARCHAR: char\_length(column\_value) \* 2 + 5

BINARY / VARBINARY / LONG VARBINARY: octet\_length(column\_value) + 5

## メモリー使用量の測定

表と索引を作成した後に、以下のコマンドを使用して、メモリーの実際の使用量を 測定することができます。

ADMIN COMMAND 'info imdbsize';

このコマンドは、インメモリー表とインメモリー索引のメモリー総使用量を出力し ます。単位はキロバイトです。

#### 詳細

この章では、異なるストレージ・ツリーにデータを格納する方法についての詳細な 情報を記載します。この情報は、前出の公式について、基本をさらに詳しく理解し たい場合に役立ちます。

#### ディスク・ベース表

ディスク・ベース表では、データと索引は B ツリーに格納されます。ツリー内の各 エントリーは、ヘッダーとデータ用にスペースを消費します。

実際のデータが使用するスペースは、前述の列サイズの表を使用して計算できま す。その表内の値は最大長です。可変長データ (例えば VARCHAR) や圧縮可能な データでは、必要なバイト数が少なくなる可能性があります。

さらに、ディスク・ベース表では、列ごとにサーバー用に 1 バイト余分に必要で す。このバイトは、長さ標識の一部として使用されます (NULL 標識の役割も果た します)。

#### 各行のヘッダーは、12 バイトを使用します。

<span id="page-49-0"></span>表 *6.* ヘッダー・バイト

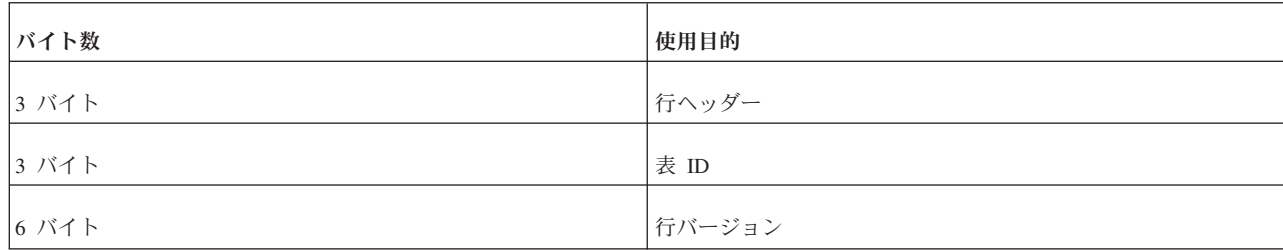

ディスク・ベース表に索引 (主キー以外) が含まれる場合、それらの索引内のエント リーのサイズは、同じガイドラインを使用して別に見積もる必要があります。索引 エントリーには、以下の要素が含まれます。

- 索引内に定義された列
- 表の主キーの列
- v 行ヘッダー (12 バイト)

加えて、データベース・ページには、通常、いくらか空のスペース (例えば 20% か ら 40%) が存在します。このため、公式には、表と索引の両方に乗数 1.4 が含まれ ています。

例: 次のディスク・ベース表がある場合

CREATE TABLE subscriber ( id INTEGER NOT NULL PRIMARY KEY, name VARCHAR(50), salary FLOAT) ;

これに、副次索引を作成しました。

CREATE INDEX subscriber idx name ON subscriber (name);

索引エントリーには、NAME 列が含まれます。また、主キー列も含まれており、こ の場合には ID です。その索引に必要なスペースは、別に見積もる必要がありま す。「空スペース係数」を 1.4 と想定した、ディスク・ベース表の合計サイズは、 次のようになります。

<span id="page-50-0"></span>行数 x 1.4 // 1.4 = 空スペースの見積もり。 x ( (12 + 4 + (50+5) + 8 + 3) // 表エントリーのサイズ、 + (12 + 4 + (50+5) + 2) ) // 副次索引エントリーのサイズ

これは、別の方法で次のように表現できます。

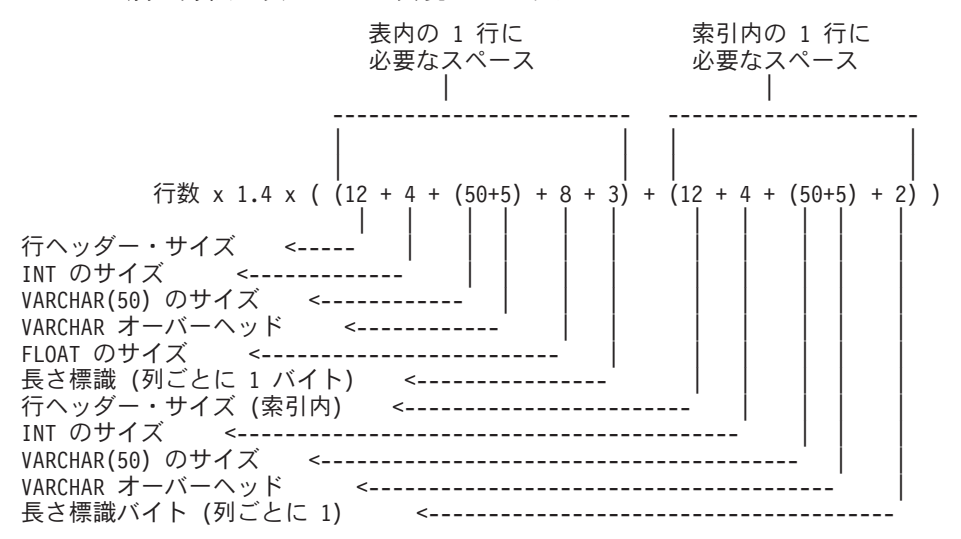

### インメモリー表

インメモリー表で必要なスペースは、別の方法で見積もります。

各エントリーのサイズは、表のデータのサイズと、行ごとのオーバーヘッドの 3 つ のメモリー・ポインター (32 ビット OS では各 4 バイト、64 ビット OS では各 8 バイト) を組み合わせたものです。その上、行ごとに 2 バイトのオーバーヘッ ド、および行の列ごとに 2 バイトのオーバーヘッドが存在します。長さ標識を考慮 するために、列ごとに 1 バイトを追加する必要はないことに注意してください。そ れは、行ごとの 2 バイトに含まれています。

さらに、メイン・メモリー表に索引がある場合は、サーバーの始動時にそこにデー タが追加されます。各索引エントリーには、索引で定義された列のデータが含まれ ています。加えて、各索引エントリーには、最大 8 個のメモリー・ポインターが含 まれます。(インメモリー索引には、主キーのコピーが必要ないことに注意してくだ さい。)

その他にも、索引の実際のデータ値によって決まるオーバーヘッドが存在します。 これは、索引のデータ・サイズのパーセンテージです。この値はキー値の分布に左 右されるため、正確な値を示すことはできませんが、乗数は 1.0 と 2.0 の間になり ます。

また、索引構造自体は、索引エントリーごと (つまり、行ごと) に平均 4 バイトが 必要です。

上記の表と索引の例では、32 ビット・オペレーティング・システムのメモリー使用 量は、以下のように見積もることができます。

```
行数 * 1.3 x (
 ((3 x 4) + 2 + (4 + 2) + (50+5+2) + (8+2)) // 表内のデータ・サイズ。
+ ((8 x 4) + 4 + 1.2 x 4) // 主キー索引のサイズ。
+ ((8 x 4) + 4 + 1.2 x (50+5))) // 副次索引のサイズ。
)
```
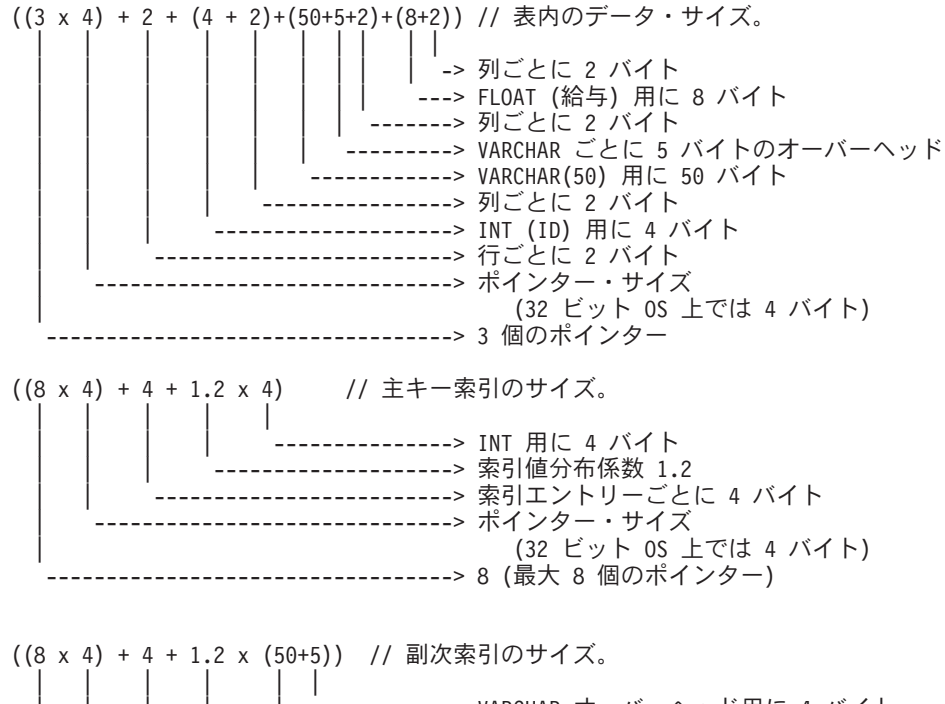

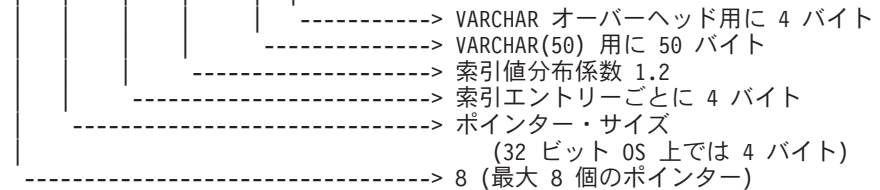

64 ビット・オペレーティング・システムでは、メモリー・ポインター・サイズとし て、4 バイトではなく 8 バイトを使用します。

上記の見積もりでの係数 1.2 は、「TRIE 索引値分布係数」であり、正確な値は索 引列の実際の値によって決まります。その値は、一般に 1 と 2 の間です。ランダ ム値分布では、この値は 2.0 に近くなり、順次値分布では 1.0 に近くなります。4 バイトは、索引エントリーで平均して必要となるデータ・オーバーヘッドです。

係数 1.3 は、メモリー・アロケーターの内部オーバーヘッドを考慮しています。

#### 注**:**

メイン・メモリー表の索引は、サーバーが始動するたびに動的に作成されます。デ ィスクに書き込まれることはなく、したがって、ディスク・スペースを占有しませ ん。しかし、表自体は、サーバーのシャットダウン時 (およびチェックポイント処 理中) にディスクに書き込まれます。そのため、ディスク・スペースの合計容量と して、ディスク・ベース表とインメモリー表を両方とも格納するのに十分なスペー スが必要です。

## <span id="page-52-0"></span>付録 **C.** 構成パラメーター

パラメーターは、solid.ini 構成ファイル内でセクション・カテゴリーに従ってグ ループ化されています。solidDB インメモリー・データベースに関連するパラメー ターは、構成ファイルの [MME] セクションに格納されています。さらに、 [General] セクションに、DefaultStoreIsMemory というパラメーターが 1 つ格納され ています。

構成パラメーターは、solid.ini 構成ファイルを手動で編集するか、または solidDB SQL エディターに以下のコマンドを入力して変更できます。

ADMIN COMMAND '*parameter section\_name.param\_name*=*value*'

以下に例を示します。

ADMIN COMMAND 'parameter mme.imdbmemorylimit=1gb';

注**:**

サーバーは、始動時にのみ構成ファイルを読み取ります。したがって、構成ファイ ルの変更は、サーバーの次回の始動時まで有効になりません。

IMDB 関連のすべての構成パラメーターのリストを以下に示します。

## **General** セクション

表 *7. MME* に関連する *[General]* セクション内のパラメーター

| [General]            | 説明                                                                                                    | ファクトリー値    | アクセス・モード  |
|----------------------|----------------------------------------------------------------------------------------------------|------------|-----------|
| DefaultStoreIsMemory | Yes に設定した場合、CREATE<br>TABLE ステートメントに明示<br>的な STORE 節を指定しないで<br>新しい表を作成すると、それは<br>インメモリー表として作成され<br>ます。No に設定した場合、デ<br>フォルトでは、新しい表はディ<br>スクに格納されます。CREATE<br>TABLE ステートメントに<br>STORE 節を指定して、デフォ<br>ルト値をオーバーライドできま<br>す。 | <b>YES</b> | <b>RW</b> |
|                      | このパラメーターは、solidDB<br>インメモリー・データベースを<br>サポートする製品にのみ適用さ<br>れます。<br>このパラメーターを Yes に設<br>定した場合でも、システム表は<br>ディスクに格納されることに注<br>意してください。                                                                                      |            |           |

<span id="page-53-0"></span>表 *7. MME* に関連する *[General]* セクション内のパラメーター *(*続き*)*

| [General]            | 説明                                                                                                    | ファクトリー値 | アクセス・モード   |
|----------------------|----------------------------------------------------------------------------------------------------|---------|------------|
| MultiprocessingLevel | コンピューター・システム内で  <br>使用可能な物理処理装置(プロ<br>セッサー、コア)の数を定義し<br>ます。<br>この値をシステム内のプロセッ<br>サー (コア) 数に一致するよう<br>に設定すると、データベース内<br>の書き込み操作の並行性が向上<br>します。 | 4       | RW/Startup |

## **MME** セクション

#### <span id="page-53-1"></span>注**:**

DefaultStoreIsMemory パラメーター (solid.ini ファイルの [General] セクション内 のパラメーター) は、solidDB インメモリー・データベースにも関連しています。

<span id="page-54-0"></span>表 *8. MME* パラメーター

| [MME]           | 説明                                                                                                    | ファクトリー値                                                                   | アクセス・モード  |
|-----------------|----------------------------------------------------------------------------------------------------|---------------------------------------------------------------------------|-----------|
| ImdbMemoryLimit | これは、サーバーがインメモリー表とその索引に割<br>り振るメモリー (仮想メモリー)の容量の上限を設<br>定します。「インメモリー表」には、「通常の」(パ<br>ーシスタント) インメモリー表だけでなく、テンポ<br>ラリー表とトランジエント表も含まれることに注意<br>してください。<br>この限度は、バイト、キロバイト (KB)、メガバイト<br>(MB)、ギガバイト (GB) の単位で指定できます。以<br>下に例を示します。<br>ImdbMemoryLimit=1073741824<br>ImdbMemoryLimit=1048576kb<br>ImdbMemoryLimit=1024MB<br>ImdbMemoryLimit=1GB                                  | $\overline{0}$<br>単位: バイト、<br>キロバイト<br>(KB)、メガバイ<br>ト (MB)、ギガ<br>バイト (GB) | <b>RW</b> |
|                 | 値 0 を指定すると、「限度なし」になります。<br>概して、搭載メモリーが 1 GB 未満のサーバーで<br>は、インメモリー表に割り振る必要がある最大容量<br>は、通常、システムの物理メモリーの 30% から<br>70% 程度です。システムの搭載メモリーが増えるほ<br>ど、インメモリー表に使用可能なメモリーのパーセ<br>ンテージも大きくなります。<br>注: このパラメーターが適用されるのは、solidDB<br>メイン・メモリー・エンジン表のみです。その他の<br>バージョンの solidDB またはディスク・ベース表に<br>は適用されません。<br>このパラメーターは、以下のコマンドで変更できま<br>す。                                              |                                                                           |           |
|                 | ADMIN COMMAND 'parameter<br>MME. ImdbMemoryLimit=n $[kb mb gb]$ :<br>「n」は正の整数です。サーバーが稼働しているとき<br>に、この値を大きくすることはできますが、小さく<br>することはできません。コマンドはすぐに有効にな<br>ります。新しい値は、シャットダウン時に<br>solid.ini ファイルに書き戻されます。<br>注意:<br>必ず、使用するインメモリー表が物理メモリーの空<br>き容量内に収まるようにしてください。物理メモリ<br>ーの空き容量を超えると、パフォーマンスが著しく<br>低下します。仮想メモリーの空き容量を使い切る<br>と、サーバーは挿入、更新などを突然、制限し始<br>め、エラー・コードを返すようになります。 |                                                                           |           |

<span id="page-55-0"></span>表 *8. MME* パラメーター *(*続き*)*

| [MME]                       | 説明                                                                                                    | ファクトリー値 | アクセス・モード   |
|-----------------------------|----------------------------------------------------------------------------------------------------|---------|------------|
| ImdbMemoryLowPercentage     | ImdbMemoryLimit を設定している場合、このパラ<br>メーターを追加で設定すれば、メモリーをすべて使<br>い切る前に警告を出すことができます。この<br>ImdbMemoryLowPercentage パラメーターを使用す<br>ると、使用可能メモリーの容量が何パーセントにな<br>ったら、インメモリー表に対する行の挿入などの操<br>作を制限し始めるのかを設定することができます。<br>例えば、ImdbMemoryLimit が 1000 MB で<br>ImdbMemoryLowPercentage が 90 (パーセント) の<br>場合、インメモリー表のメモリーのうち 900 メガバ<br>イトを使い切ると、サーバーは挿入を受け入れなく<br>なります。                                        | 90      | RW/Startup |
|                             | 有効な値は 60 から 99 (パーセント) までの間で<br>す。<br>注: このパラメーターが適用される対象は、<br>solidDB メイン・メモリー・エンジン表のみです。<br>その他のバージョンの solidDB またはディスク・ベ<br>ース表には適用されません。                                                                                                    |         |            |
| ImdbMemoryWarningPercentage | このパラメーターは、IMDB メモリー・サイズに対<br>する警告限度を設定します。警告限度は、<br>ImdbMemoryLimit パラメーター値に対するパーセ<br>ンテージとして表されます。<br>ImdbMemoryWarningPercentage 限度を超えると、<br>システム・イベントが発生します。<br>ImdbMemoryWarningPercentage パラメーター値の<br>整合性は自動的に検査されます。このパラメーター<br>値は、ImdbMemoryLimit パラメーター値よりも小<br>さな値でなければなりません。<br>注: このパラメーターが適用される対象は、solidDB<br>メイン・メモリー・エンジン表のみです。その他の<br>バージョンの solidDB またはディスク・ベース表に<br>は適用されません。 | 80      | RW/Startup |

<span id="page-56-0"></span>表 *8. MME* パラメーター *(*続き*)*

| [MME]                 | 説明                                                                                                    | ファクトリー値 | <b> アクセス・モード</b> |
|-----------------------|----------------------------------------------------------------------------------------------------|---------|------------------|
| LockEscalationEnabled | 並行性競合が発生しないようにサーバーがロックを<br>かける必要がある場合、通常、サーバーは行単位で<br>ロックをかけます。つまり、同じ行を使用しようと<br>する他のユーザーがいる場合にのみ影響が生じま<br>す。しかし、ロックされる行の数が増えると、それ<br>だけサーバーがロックの競合検査に費やさなければ<br>ならない時間も長くなります。<br>場合によっては、表内の多数の行をロックするより<br>も、その表全体をロックする方が効率的です。 | no      | RW/Startup       |
|                       | LockEscalationEnabled を yes に設定した場合、現<br>行トランザクションで (同一表内の) 行が指定の数<br>だけロックされると、ロック・レベルが行レベルか<br>ら表レベルにエスカレートされます。                                                                                                    |         |                  |
|                       | ロック・エスカレーションが発生するとパフォーマ<br>ンスは向上しますが、他のユーザーが同じ表の別の<br>行を使用したくても、その表を一時的に使用できな<br>くなるため、並行性は低下します。                                                                                                    |         |                  |
|                       | パラメーター LockEscalationLimit も参照してくだ<br>さい。                                                                                                    |         |                  |
|                       | 値に指定できるのは「yes」または「no」です。<br>注:このパラメーターは、インメモリー表のみに適<br>用されます。                                                                                                    |         |                  |
| LockEscalationLimit   | LockEscalationEnabled を yes に設定した場合、こ<br>のパラメーターは、(同一表内で)何行までロックさ<br>れて初めてサーバーがロック・レベルを行レベルか<br>ら表レベルにエスカレートするかを示します。詳し<br>くは、LockEscalationEnabled を参照してくださ<br>$\mathcal{V}^{\lambda}$                                             | 1000    | RW/Startup       |
|                       | 値は、1 から 2,147,483,647 (2^32-1) までの任意の<br>数です。<br>注:このパラメーターは、インメモリー表のみに適<br>用されます。                                                                                                    |         |                  |

<span id="page-57-0"></span>表 *8. MME* パラメーター *(*続き*)*

| [MME]                             | 説明                                                       | ファクトリー値 | <b> アクセス・モード</b> |
|-----------------------------------|----------------------------------------------------------|---------|------------------|
|                                   | サーバーはロック情報の格納にハッシュ表 (配列)                                 | 1000000 | RW/Startup       |
| LockHashSize                      | を使用します。配列のサイズを著しく低く見積もっ                                  |         |                  |
|                                   | ていると、パフォーマンスが低下します。ハッシュ                                  |         |                  |
|                                   | 表のサイズが大きすぎても、パフォーマンスに直接                                  |         |                  |
|                                   | は影響しませんが、メモリー・オーバーヘッドの原                                  |         |                  |
|                                   | 因になります。LockHashSize はハッシュ表の要素                            |         |                  |
|                                   | 数を決定します。                                                 |         |                  |
|                                   | この情報は、サーバーがペシミスティック並行性制                                  |         |                  |
|                                   | 御(ロック方式)を使用している場合に必要です。                                  |         |                  |
|                                   | サーバーは、インメモリー表とディスク・ベース表                                  |         |                  |
|                                   | にそれぞれ別の配列を使用します。このパラメータ                                  |         |                  |
|                                   | ーは、インメモリー表に適用されます。                                       |         |                  |
|                                   | 概して、必要なロックの数が多いほど、この配列も                                  |         |                  |
|                                   | 大きくする必要があります。しかし、必要なロック                                  |         |                  |
|                                   | の数を計算で求めることは難しいため、アプリケー                                  |         |                  |
|                                   | ションに最適な値を見つけるために、実際に試して                                  |         |                  |
|                                   | みることが必要になる場合もあります。                                       |         |                  |
|                                   | 入力する値は、ハッシュ表の項目数です。表の各項                                  |         |                  |
|                                   | 目のサイズは、ポインター 1 つ分 (32 ビット・ア                              |         |                  |
|                                   | ーキテクチャーの場合 4 バイト) です。したがっ                                |         |                  |
|                                   | て、例えば、選択したハッシュ表のサイズが                                     |         |                  |
|                                   | 1,000,000 である場合には、必要なメモリーの容量は                            |         |                  |
|                                   | 4,000,000 バイトです (32 ビット・ポインターを前                          |         |                  |
|                                   | 提とした場合)。                                                 |         |                  |
|                                   | このパラメーターは、MME の専用メモリー・プー                                 | 100000  | RW/Startup       |
| MaxBytesCachedInPrivateMemoryPool | ル(専用メモリー・プールは、メイン・メモリーの                                  |         |                  |
|                                   | 索引ごとに個別に用意されています) のフリー・リ                                 |         |                  |
|                                   | ストに格納される最大バイト数を定義します。専用                                  |         |                  |
|                                   | プールにさらに空きメモリーがある場合は、その余                                  |         |                  |
|                                   | 剰メモリーはグローバル・プールにマージされま<br>す。                             |         |                  |
|                                   |                                                          |         |                  |
|                                   | このパラメーターの値が 0 の場合、グローバル・プ                                |         |                  |
|                                   | ールへのマージが直ちに行われます。通常、パフォ                                  |         |                  |
|                                   | ーマンスは低下しますが、メモリーのフットプリン                                  |         |                  |
|                                   | トは最小化されます。最大値はありません。デフォ                                  |         |                  |
|                                   | ルト値の 100000 で、優れたパフォーマンスが得ら                              |         |                  |
|                                   | れます。メモリー・オーバーヘッドはほとんどあり<br>ません。                          |         |                  |
|                                   |                                                          |         |                  |
| MaxCacheUsage                     | MaxCacheUsage の値は、インメモリー表のチェッ<br>クポイント処理時に使用される、ディスク・ベース | 8 MB    | RW/Startup       |
|                                   | 表のキャッシュの容量を制限します。値は、バイト                                  |         |                  |
|                                   | 単位で指定されたものと認識されます。                                       |         |                  |
|                                   | MaxCacheUsage の値に関係なく、最大でディス                             |         |                  |
|                                   | ク・ベース表のキャッシュ (IndexFile.CacheSize) の                     |         |                  |
|                                   | 半分がインメモリー表のチェックポイント処理に使                                  |         |                  |
|                                   | 用されます。値を MaxCacheUsage=0 に設定する                           |         |                  |
|                                   | と、このパラメーター値による限度はなくなりま                                   |         |                  |
|                                   | す。つまり、キャッシュの使用量は                                         |         |                  |
|                                   | IndexFile.CacheSize/2 になります。                             |         |                  |

<span id="page-58-0"></span>表 *8. MME* パラメーター *(*続き*)*

| [MME]                   | 説明                                                                                                    | ファクトリー値        | <b> アクセス・モード</b> |
|-------------------------|----------------------------------------------------------------------------------------------------|----------------|------------------|
| NumberOfMemoryPools     | このパラメーターは、グローバル・メモリー・プー<br>ル数を定義します。値が大きいほど特定のロード・<br>シナリオでマルチコア・システムのパフォーマンス<br>が向上しますが、メモリーの遊びも増大し、結果的<br>にサーバー・プロセス・サイズが大きくなります。<br>最小値は 1 です。最大値はありません。ただし、シ<br>ステム内のコア数を超えてはなりません。                                                                                                    | 1              | RW/Startup       |
| ReleaseMemoryAtShutdown | 「yes」に設定した場合、サーバーがシャットダウン<br>するときに、このプロセスに関連するすべてのメモ<br>リーのクリーンアップをオペレーティング・システ<br>ムに任せるのではなく、インメモリー表が使用して<br>いるメモリーの解放をサーバーが明示的に実行する<br>ようになります。一部のオペレーティング・システ<br>ムでは、必ず、すべてのメモリーが解放されるよう<br>に、これを「yes」に設定することが必要になる場合<br>があります。<br>指定できる値は、yes と no です。<br>サーバーをシャットダウンすれば済むので、ファク<br>トリー値はありません。 | N <sub>0</sub> | RW/Startup       |
| <b>RestoreThreads</b>   | データベース開始処理中にインメモリー・データベ<br>ースのリストアに使用されるスレッドの最大数を定<br>義します。<br>値が 1 の場合、ロードが単一スレッドで実行される<br>ことを意味します。<br>インメモリー・データベースのリストアでは、表の<br>数がパラメーター値以下であると、個々の表ごとに<br>スレッドが 1 個ずつ割り当てられます。<br>並行性は、パラメーター値がコア/プロセッサーの数<br>と、データベース内の表の数の 2 つの値より小さい<br>ときに、最大になります。<br>有効な値は 1 から 2^31 -1 までの間です。           | $\vert$ 4      | RW/Startup       |

# <span id="page-60-0"></span>索引

日本語, 数字, 英字, 特殊文字の順に配列されてい ます。なお, 濁音と半濁音は清音と同等に扱われて います。

# [ア行]

[インメモリー表の制限](#page-23-0) 12

# [カ行]

[共有メモリー・アクセス](#page-25-0) (SMA) 14 構成 [インメモリー・データベース](#page-36-0) 25 [クライアント・サイド構成ファイル](#page-36-0) 25 [構成ファイル](#page-36-0) 25 [サーバー・サイド構成ファイル](#page-36-0) 25 [デフォルト設定](#page-36-0) 25 [パラメーター設定](#page-36-0) 25 [パラメーターの管理](#page-37-0) 2[6, 27](#page-38-0)[, 28](#page-39-0) [パラメーターの設定](#page-37-0) 2[6, 28](#page-39-0) [パラメーターの説明の表示](#page-38-0) 27 [パラメーターの表示](#page-37-0) 26 [ファクトリー値](#page-36-0) 25 例 [25](#page-36-0) [solid.ini 25](#page-36-0) 構成ファイル [クライアント・サイド](#page-36-0) 25 [サーバー・サイド](#page-36-0) 25

# [サ行]

索引 [インメモリー表](#page-34-0) 23 ストレージ要件 [インメモリー表に関する](#page-47-0) 36 [計算](#page-46-0) 3[5, 36](#page-47-0) [ディスク・ベース表に関する](#page-46-0) 35

# [タ行]

データベース [インメモリー](#page-12-0) [1, 2](#page-13-0)[, 3](#page-14-0)[, 4](#page-15-0)[, 13](#page-24-0)[, 21](#page-32-0)[, 25](#page-36-0)[, 26](#page-37-0) [構成](#page-36-0) 2[5, 26](#page-37-0) [選択対象となる表](#page-15-0) [4, 21](#page-32-0) [ディスク・スペース要件](#page-23-0) 12 [テンポラリー表](#page-14-0) [3, 16](#page-27-0)[, 22](#page-33-0) [トランジエント表](#page-14-0) [3, 18](#page-29-0)[, 22](#page-33-0) [ノンパーシスタント表](#page-14-0) 3 [パーシスタント表](#page-13-0) 2

データベース *(*続き*)* [パフォーマンスが向上する表](#page-14-0) 3 [パフォーマンス・チューニング](#page-33-0) 22 [表](#page-12-0) 1 [表タイプ](#page-12-0) 1 [表タイプの変更](#page-24-0) 13 テンポラリー表 [可視性](#page-27-0) 16 [期間](#page-27-0) 16 [参照制約で使用](#page-28-0) 17 [制限](#page-27-0) 1[6, 17](#page-28-0) [ImdbMemoryLimit](#page-18-0) との関係 7 等号 [パラメーター値の設定](#page-52-0) 41 トランザクション 分離レベル [概要](#page-24-0) 13 [制限事項](#page-24-0) 13 [READ COMMITTED 13](#page-24-0) [REPEATABLE READ 13](#page-24-0) [SERIALIZABLE 13](#page-24-0) トランジエント表 [期間](#page-29-0) 18 [参照制約で使用](#page-29-0) 18 [制限](#page-29-0) 18 [マスターとしては使用不可](#page-29-0) 18 [ImdbMemoryLimit](#page-18-0) との関係 7

# [ハ行]

```
パラメーター
  到達 9
  BlockSize 29
  CacheSize 8
  DefaultStoreIsMemory 5
  ImdbMemoryLimit 7, 9
  ImdbMemoryLowPercentage 7, 8
  ImdbMemoryWarningPercentage 7, 8
  ProcessMemoryCheckInterval 7, 11, 12
  ProcessMemoryLimit 7, 11, 12
  ProcessMemoryLowPercentage 7, 11
  ProcessMemoryWarningPercentage 7, 12
表
  インメモリー 1, 5, 12, 23
  インメモリー表のタイプ 1
  索引 23
  指定 5
  制限 12
  テンポラリー 3, 7, 16, 22
  トランジエント 3, 7, 18, 22
  ノンパーシスタント・インメモリー表 3
```

```
表 (続き)
 パーシスタント・インメモリー表 2
```
[マ行] [メモリー内に格納する表を選択するアルゴリズム](#page-32-0) 21

[ラ行]

[リンク・ライブラリー・アクセス](#page-25-0) (LLA) 14

# **A**

ADMIN COMMAND [info imdbsize 6](#page-17-0) [pmon mme 6](#page-17-0)

# **B**

BLOB (バイナリー・ラージ・オブジェクト) [最大サイズの計算](#page-42-0) 31 BlockSize ([パラメーター](#page-40-0)) 29

# **C**

CacheSize ([パラメーター](#page-19-0)) 8 CLOB [データ型](#page-42-0) 31

# **D**

[DefaultStoreIsMemory \(](#page-52-0)パラメーター) 41

# **H**

HotStandby [インメモリー・データベース](#page-24-0) 13

# **I**

[ImdbMemoryLimit \(](#page-18-0)パラメーター) [7, 9](#page-20-0)[, 43](#page-54-0) [ImdbMemoryLowPercentage \(](#page-18-0)パラメーター) [7, 8](#page-19-0)[, 44](#page-55-0) [ImdbMemoryWarningPercentage \(](#page-18-0)パラメーター) [7, 8](#page-19-0)[, 44](#page-55-0) [info imdbsize ADMIN COMMAND 6](#page-17-0)

## **L**

[LockEscalationEnabled \(](#page-56-0)パラメーター) 45 [LockEscalationLimit \(](#page-56-0)パラメーター) 45 [LockHashSize \(](#page-57-0)パラメーター) 46

## **M**

[MaxBytesCachedInPrivateMemoryPool \(](#page-57-0)パラメーター) 46 [MaxCacheUsage \(](#page-57-0)パラメーター) 46 memory [仮想](#page-23-0) 12 使用量 [制御](#page-16-0) [5, 7](#page-18-0) [測定](#page-48-0) 37 [モニター](#page-17-0) 6 [物理](#page-23-0) 12 [MultiprocessingLevel \(](#page-53-0)パラメーター) 42

## **N**

[NumberOfMemoryPools \(](#page-58-0)パラメーター) 47

## **P**

pmon mme [ADMIN COMMAND 6](#page-17-0) [ProcessMemoryCheckInterval \(](#page-18-0)パラメーター) [7, 11](#page-22-0)[, 12](#page-23-0) [ProcessMemoryLimit \(](#page-18-0)パラメーター) [7, 11](#page-22-0)[, 12](#page-23-0) [ProcessMemoryLowPercentage \(](#page-18-0)パラメーター) [7, 11](#page-22-0) [ProcessMemoryWarningPercentage \(](#page-18-0)パラメーター) [7, 12](#page-23-0)

## **R**

[READ COMMITTED 13](#page-24-0) [ReleaseMemoryAtShutdown \(](#page-58-0)パラメーター) 47 [REPEATABLE READ 13](#page-24-0) [RestoreThreads \(](#page-58-0)パラメーター) 47

# **S**

```
SERIALIZABLE 13
  使用上の制限事項 13
SMA (「共有メモリー・アクセス」を参照) 14
solid.ini
  MME セクション 7
  SRV セクション 7
```
# [特殊文字]

= (に等しい) [パラメーター値の設定時の等号の使用](#page-52-0) 41

## <span id="page-62-0"></span>特記事項

Copyright © Solid® Information Technology Ltd. 1993, 2010.

All rights reserved.

Solid Information Technology Ltd. または International Business Machines Corporation の書面による明示的な許可がある場合を除き、本製品のいかなる部分も、いかなる 方法においても使用することはできません。

本製品は、米国特許 6144941、 7136912、 6970876、 7139775、 6978396、 7266702、 7406489、 7502796、および 7587429 により保護されています。

本製品は、米国輸出規制品目分類番号 ECCN=5D992b に指定されています。

本書は米国 IBM が提供する製品およびサービスについて作成したものです。

本書に記載の製品、サービス、または機能が日本においては提供されていない場合 があります。日本で利用可能な製品、サービス、および機能については、日本 IBM の営業担当員にお尋ねください。本書で IBM 製品、プログラム、またはサービス に言及していても、その IBM 製品、プログラム、またはサービスのみが使用可能 であることを意味するものではありません。これらに代えて、IBM の知的所有権を 侵害することのない、機能的に同等の製品、プログラム、またはサービスを使用す ることができます。ただし、IBM 以外の製品とプログラムの操作またはサービスの 評価および検証は、お客様の責任で行っていただきます。

IBM は、本書に記載されている内容に関して特許権 (特許出願中のものを含む) を 保有している場合があります。本書の提供は、お客様にこれらの特許権について実 施権を許諾することを意味するものではありません。実施権についてのお問い合わ せは、書面にて下記宛先にお送りください。

〒242-8502 神奈川県大和市下鶴間1623番14号 日本アイ・ビー・エム株式会社 法務・知的財産 知的財産権ライセンス渉外

以下の保証は、国または地域の法律に沿わない場合は、適用されません。 IBM お よびその直接または間接の子会社は、本書を特定物として現存するままの状態で提 供し、商品性の保証、特定目的適合性の保証および法律上の瑕疵担保責任を含むす べての明示もしくは黙示の保証責任を負わないものとします。国または地域によっ ては、法律の強行規定により、保証責任の制限が禁じられる場合、強行規定の制限 を受けるものとします。

この情報には、技術的に不適切な記述や誤植を含む場合があります。本書は定期的 に見直され、必要な変更は本書の次版に組み込まれます。 IBM は予告なしに、随 時、この文書に記載されている製品またはプログラムに対して、改良または変更を 行うことがあります。

本書において IBM 以外の Web サイトに言及している場合がありますが、便宜のた め記載しただけであり、決してそれらの Web サイトを推奨するものではありませ ん。それらの Web サイトにある資料は、この IBM 製品の資料の一部ではありませ ん。それらの Web サイトは、お客様の責任でご使用ください。

IBM は、お客様が提供するいかなる情報も、お客様に対してなんら義務も負うこと のない、自ら適切と信ずる方法で、使用もしくは配布することができるものとしま す。

本プログラムのライセンス保持者で、(i) 独自に作成したプログラムとその他のプロ グラム (本プログラムを含む) との間での情報交換、および (ii) 交換された情報の 相互利用を可能にすることを目的として、本プログラムに関する情報を必要とする 方は、下記に連絡してください。

IBM Canada Limited Office of the Lab Director 8200 Warden Avenue Markham, Ontario L6G 1C7 CANADA

本プログラムに関する上記の情報は、適切な使用条件の下で使用することができま すが、有償の場合もあります。

本書で説明されているライセンス・プログラムまたはその他のライセンス資料は、 IBM 所定のプログラム契約の契約条項、IBM プログラムのご使用条件、またはそれ と同等の条項に基づいて、IBM より提供されます。

この文書に含まれるいかなるパフォーマンス・データも、管理環境下で決定された ものです。そのため、他の操作環境で得られた結果は、異なる可能性があります。 一部の測定が、開発レベルのシステムで行われた可能性がありますが、その測定値 が、一般に利用可能なシステムのものと同じである保証はありません。さらに、一 部の測定値が、推定値である可能性があります。実際の結果は、異なる可能性があ ります。お客様は、お客様の特定の環境に適したデータを確かめる必要がありま す。

IBM 以外の製品に関する情報は、その製品の供給者、出版物、もしくはその他の公 に利用可能なソースから入手したものです。IBM は、それらの製品のテストは行っ ておりません。したがって、他社製品に関する実行性、互換性、またはその他の要 求については確証できません。IBM 以外の製品の性能に関する質問は、それらの製 品の供給者にお願いします。

IBM の将来の方向または意向に関する記述については、予告なしに変更または撤回 される場合があり、単に目標を示しているものです。

本書には、日常の業務処理で用いられるデータや報告書の例が含まれています。よ り具体性を与えるために、それらの例には、個人、企業、ブランド、あるいは製品 などの名前が含まれている場合があります。これらの名称はすべて架空のものであ り、名称や住所が類似する企業が実在しているとしても、それは偶然にすぎませ ん。

著作権使用許諾:

本書には、様々なオペレーティング・プラットフォームでのプログラミング手法を 例示するサンプル・アプリケーション・プログラムがソース言語で掲載されていま す。お客様は、サンプル・プログラムが書かれているオペレーティング・プラット フォームのアプリケーション・プログラミング・インターフェースに準拠したアプ リケーション・プログラムの開発、使用、販売、配布を目的として、いかなる形式 においても、IBM に対価を支払うことなくこれを複製し、改変し、配布することが できます。このサンプル・プログラムは、あらゆる条件下における完全なテストを 経ていません。従って IBM は、これらのサンプル・プログラムについて信頼性、 利便性もしくは機能性があることをほのめかしたり、保証することはできません。

それぞれの複製物、サンプル・プログラムのいかなる部分、またはすべての派生的 創作物にも、次のように、著作権表示を入れていただく必要があります。

© (お客様の会社名) (西暦年)。このコードの一部は、IBM Corp. のサンプル・プロ グラムから取られています。

© Copyright IBM Corp. \_年を入れる\_. All rights reserved.

#### 商標

IBM、IBM ロゴ、ibm.com®、Solid、solidDB、InfoSphere™、DB2®、Informix®、およ び WebSphere® は、International Business Machines Corporation の米国およびその他 の国における商標です。これらおよび他の IBM 商標に、この情報の最初に現れる 個所で商標表示 (® または ™) が付されている場合、これらの表示は、この情報が公 開された時点で、米国において、IBM が所有する登録商標またはコモン・ロー上の 商標であることを示しています。このような商標は、その他の国においても登録商 標またはコモン・ロー上の商標である可能性があります。現時点での IBM の商標 リストについては、「[Copyright and trademark information](http://www.ibm.com/legal/copytrade.shtml)」(www.ibm.com/legal/ copytrade.shtml) をご覧下さい。

Java™ およびすべての Java 関連の商標およびロゴは Sun Microsystems, Inc.の米国 およびその他の国における商標です。

Linux® は、Linus Torvalds の米国およびその他の国における商標です。

Microsoft および Windows は、Microsoft Corporation の米国およびその他の国にお ける商標です。

UNIX は、The Open Group の米国およびその他の国における登録商標です。

他の会社名、製品名およびサービス名等はそれぞれ各社の商標です。

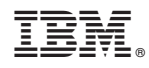

Printed in Japan

SC88-8165-01

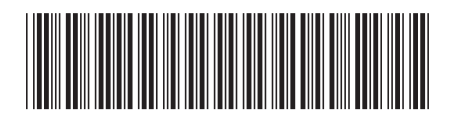

日本アイビーエム株式会社 〒103-8510 東京都中央区日本橋箱崎町19-21